# PIGSONIOST

## **HTTP API INTEGRATION MANUAL**

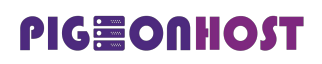

### <span id="page-1-0"></span>**TECHNICAL DOCUMENTATION**

This document will provide instructions on how to quickly integrate our communication services into various solutions by using Infobip HTTP API interface. Please use Contents table for faster and easier navigation through HTTP API specifications, examples and tutorials.

For detailed specifications, fully featured examples in various programming languages and interactive testing environment please visit our developer hub at:

### **dev.pigeonhost.com/sms/v1**

#### **The Authentic Touch of Technology**

### **CONTENTS**

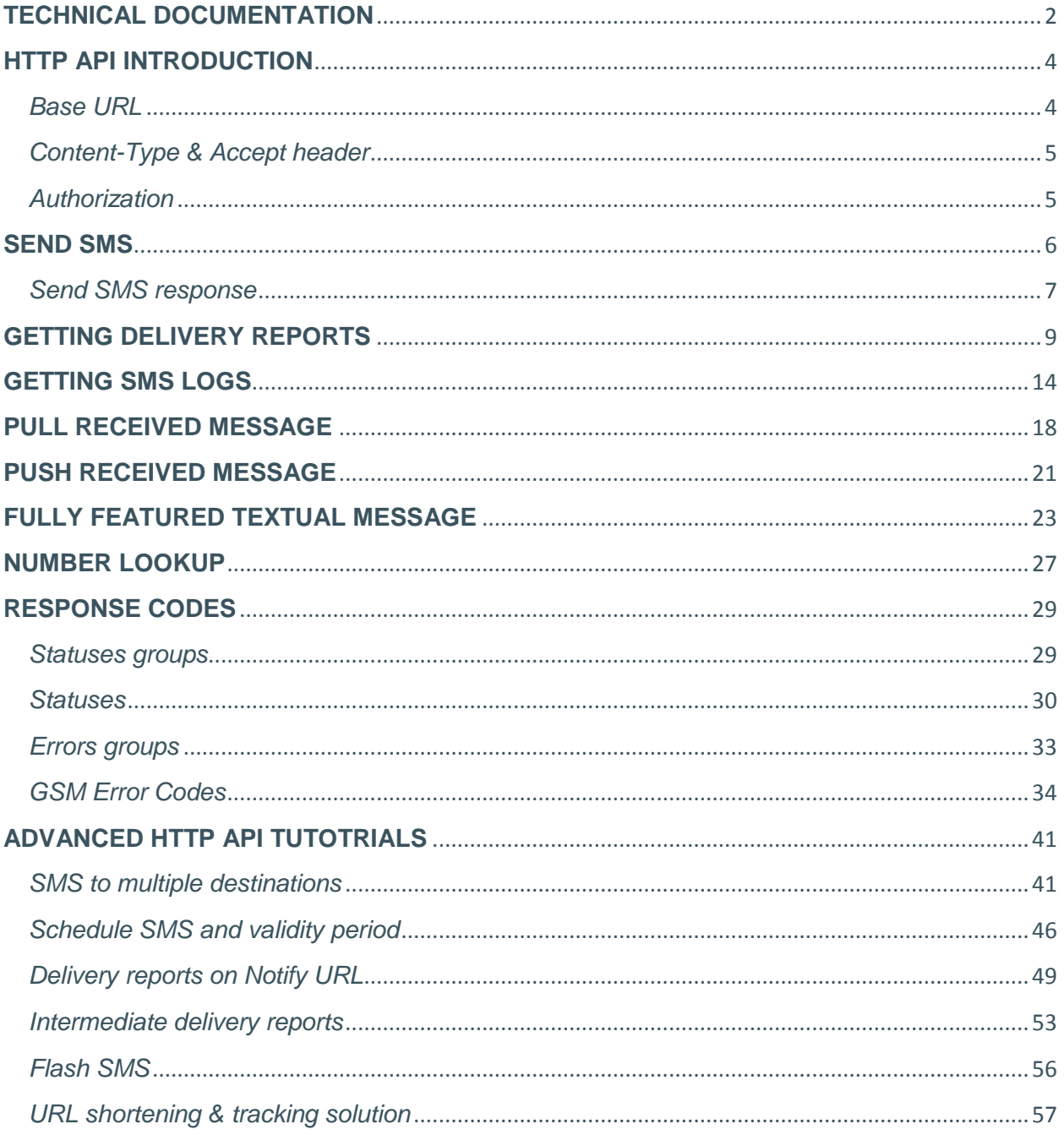

### <span id="page-3-0"></span>**HTTP API INTRODUCTION**

The HTTP application programming interface (HTTP API) is the easiest way to integrate all services using standardized REST interface. The HTTP API can be used for sending SMS messages, collecting delivery reports, making Number Lookup (number validation) requests and receiving inbound SMS messages sent from mobile phones.

Our API is based on REST standards, enabling you to use your browser for accessing URLs. In order to interact with our API, any HTTP client in any programming language can be used.

*Note: If you don't have an PigeonHost account yet, please visit our Signup page and create your free account.*

#### <span id="page-3-1"></span>*Base URL*

Submit all requests to the base URL. All the requests are submitted thorough HTTP POST, PUT or GET method. Although you can use HTTP protocol, we strongly recommend you to submit all requests to SMS API over HTTPS so the traffic is encrypted and the privacy is ensured.

**Base URL: api.sms.pigeonhost.com**

#### <span id="page-4-0"></span>*Content-Type & Accept header*

Our SMS API supports JSON and XML Content-Types and Accept criteria that should be specified in the header. If the Content-Type is not specified you will receive a General error. Depending which Accept type is chosen in the deader for the request, the same one will be applied in the response.

**Content-Type:** application/json or application/xml

**Accept header:** application/json or application/xml

#### <span id="page-4-1"></span>*Authorization*

We support basic authorization using a username and password with Base64 encoding variation RFC2045-MIME.

The authorization header is constructed as follows:

- 1. Username and password are combined into a string username:password.
- 2. The resulting string is encoded using the RFC2045-MIME variant of Base64.

The authorization method and a space, like this: "Basic", are put before the encoded string.

#### **Example:**

Username: Aladdin

Password: open sesame

Base64 encoded string: QWxhZGRpbjpvcGVuIHNlc2FtZQ==

Authorization header: Basic QWxhZGRpbjpvcGVuIHNlc2FtZQ==

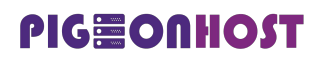

### <span id="page-5-0"></span>**SEND SMS**

In a few simple steps, we will explain how to send an SMS using Our HTTP API.

Firstly, you'll need a valid PigeonHost account. When you sign up for the account, you will set a username and password. Next, your username and password has to be encoded in base64 like described in the **Authorization Section**:

The message will be sent only to a valid phone number (numbers), written in **international format** e.g.41793026727. We strongly recommend using the E.164 number formatting. E.164 numbers are internationally standardized to a fifteen digit maximum length. Phone numbers are usually prefixed with *+* (plus sign), followed by a *country code*, *network code* and the *subscriber number*. Phone numbers that are not E.164 formatted may work, depending on the handset or network.

Now, you are ready to send your first SMS message using:

POST https://api.sms.pigeonhost.com/sms/1/text/single

Request body contains the message you wish to send with from, to and text parameters.

Full **JSON request** is shown below:

```
POST /sms/1/text/single HTTP/1.1
Host: api.sms.pigeonhost.com
Authorization: Basic QWxhZGRpbjpvcGVuIHNlc2FtZQ==
Content-Type: application/json
Accept: application/json
{ 
    "from":"InfoSMS",
    "to":"41793026727",
 "text":"My first SMS"
}
```
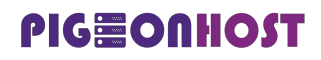

*The Authentic Touch of Technology*

#### <span id="page-6-0"></span>*Send SMS response*

After the "Send SMS" HTTP request was submitted to the SMS API, you will get a response containing some useful information. If everything went well, it should provide a 200 OK response with message details in the response body.

Here is an example of a request for sending a single SMS:

#### **JSON**

```
POST /sms/1/text/single HTTP/1.1
Host: api.sms.pigeonhost.com
Authorization: Basic QWxhZGRpbjpvcGVuIHNlc2FtZQ==
Content-Type: application/json
Accept: application/json
{ 
    "from":"InfoSMS",
    "to":"41793026727",
    "text":"My first SMS"
}
```
And the appropriate response is shown below:

```
HTTP/1.1 200 OK
Content-Type: application/json
{ 
    "messages":[ 
      { 
         "to":"41793026727",
         "status":{ 
            "id":0,
            "groupId":0,
            "groupName":"ACCEPTED",
            "name":"MESSAGE_ACCEPTED",
            "description":"Message accepted"
         },
         "smsCount":1,
         "messageId":"2250be2d4219-3af1-78856-aabe-1362af1edfd2"
      }
    ]
}
```
- messages is an array of all SMS messages that were sent in the last request. In our case, it contains only one message
- to is a phone number which you have sent the SMS message to
- Each message successfully submitted to Infobip platform is uniquely identified with the messageId. Furthermore, the Message ID can be used for checking delivery status or sent messages logs
- **smsCount is the number of parts the message was split into**
- **status** is the object that further describes the state of sent message. For a full list of available statuses, please check

### **PIGWOONIOST**

### <span id="page-8-0"></span>**GETTING DELIVERY REPORTS**

After you have sent a couple of messages, you are able to check if they were successfully delivered by making this request:

GET https://api.sms.pigeonhost.com/sms/1/reports

Available **query parameters** are:

- bulkId: The ID uniquely identifies the sent SMS request. This filter will enable you to receive delivery reports for all the messages using just one request. You will receive a bulkId in the response after sending a SMS request, or you can set your custom one.
- messageId: The ID that uniquely identifies the message sent. You will receive a messageId in the response after sending a message, or you can set your custom one.
- limit: The maximum number of delivery reports you want to get. Default value is **50**.

As a response, you will get a collection of unread delivery reports.

**Important**: Delivery reports can only be retrieved one time. Once you retrieve a delivery report, you will not be able to get the same report again by using this endpoint.

Here is the JSON request example for **getting reports without any query parameter:**

```
GET /sms/1/reports HTTP/1.1
Host: api.sms.pigeonhost.com
Authorization: Basic QWxhZGRpbjpvcGVuIHNlc2FtZQ==
Accept: application/json
```
### PIGWONHOST

Below you can see the response to delivery reports request:

```
HTTP/1.1 200 OK
Content-Type: application/json
{ 
    "results":[ 
      { 
         "bulkId":"80664c0c-e1ca-414d-806a-5caf146463df",
         "messageId":"bcfb828b-7df9-4e7b-8715-f34f5c61271a",
         "to":"41793026731",
         "sentAt":"2015-02-12T09:51:43.123+0100",
         "doneAt":"2015-02-12T09:51:43.127+0100",
         "smsCount":1,
         "price":{ 
            "pricePerMessage":0.01,
            "currency":"EUR"
         },
         "callbackData": "User defined data.",
         "status":{ 
            "groupId":3,
             "groupName":"DELIVERED",
            "id":5,
            "name":"DELIVERED_TO_HANDSET",
            "description":"Message delivered to handset"
         },
         "error":{ 
            "groupId":0,
            "groupName":"OK",
            "id":0,
            "name":"NO_ERROR",
            "description":"No Error",
            "permanent":false
         }
      },
      { 
         "bulkId":"08fe4407-c48f-4d4b-a2f4-9ff583c985b8",
         "messageId":"12db39c3-7822-4e72-a3ec-c87442c0ffc5",
         "to":"41793026727",
         "sentAt":"2015-02-12T09:50:22.221+0100",
         "doneAt":"2015-02-12T09:50:22.232+0100",
         "smsCount":1,
         "price":{ 
            "pricePerMessage":0.01,
            "currency":"EUR"
         },
         "callbackData": "reset_password",
         "status":{ 
            "groupId":3,
            "groupName":"DELIVERED",
            "id":5,
            "name":"DELIVERED_TO_HANDSET",
            "description":"Message delivered to handset"
         },
```
#### *The Authentic Touch of Technology*

```
"error":{ 
             "groupId":0,
             "groupName":"OK",
            "id":0,
             "name":"NO_ERROR",
            "description":"No Error",
             "permanent":false
         }
      }
    ]
}
```
In a response, you will receive an array of results which contain:

- to represents the recipient's phone number. This way you can connect a delivery report to a phone number.
- bulkId and messageId, the ids that uniquely identify the request and the messages sent.
- sentAt and doneAt
- **•** smsCount represents number of messages
- **•** price object with pricePerMessage and currency parameters
- **•** callbackData object with user defined data
- status and error objects

*Note: If you try making this same request again, you will get an empty set because all delivery reports were read:*

#### **JSON**

```
HTTP/1.1 200 OK
Content-Type: application/json
{ 
    "results":[]
}
```
If you send a mass number of messages but you are only interested in seeing the delivery report for only one, just set a query parameter in the request.

Append ?messageId=ff4804ef-6ab6-4abd-984d-ab3b1387e852 on the request url, and you will get delivery report only for that message.

Besides the messageId, you can use bulkId or simply set the limit on the number of reports you wish to retrieve. Here is the JSON request example for getting the reports with query parameter:

```
GET /sms/1/reports?messageId=ff4804ef-6ab6-4abd-984d-ab3b1387e852 HTTP/1.1
Host: api.sms.pigeonhost.com
Authorization: Basic QWxhZGRpbjpvcGVuIHNlc2FtZQ==
Accept: application/json
```
The following JSON will be given as a response:

#### **JSON**

```
HTTP/1.1 200 OK
Content-Type: application/json
{ 
    "results":[ 
      { 
         "bulkId":"8c20f086-d82b-48cc-b2b3-3ca5f7aca9fb",
         "messageId":"ff4804ef-6ab6-4abd-984d-ab3b1387e852",
         "to":"41793026731",
         "sentAt":"2015-02-12T09:58:20.323+0100",
         "doneAt":"2015-02-12T09:58:20.337+0100",
         "smsCount":1,
         "price":{ 
            "pricePerMessage":0.01,
            "currency":"EUR"
         },
         "status":{ 
            "id":5,
            "groupId":3,
            "groupName":"DELIVERED",
            "name":"DELIVERED_TO_HANDSET",
            "description":"Message delivered to handset"
         },
         "error":{ 
            "groupId":0,
            "groupName":"OK",
            "id":0,
            "name":"NO_ERROR",
            "description":"No Error",
            "permanent":false
         }
      }
    ]
}
```
As you can see, that message was successfully delivered without any error. The opposite of one time delivery reports are **logs** which can be used to see the history for all the messages that you have sent. In the next section of this document you can check how to get logs using our API.

### PIGWONHOST

### <span id="page-13-0"></span>**GETTING SMS LOGS**

Logs with sent SMS message history can be requested for all messages by using a single request:

GET https://api.sms.pigeonhost.com/sms/1/logs.

Unlike delivery reports, these logs can be requested as many times as you want.

Let's see what happens when you request all of your logs, without any query parameter:

#### **JSON**

```
GET /sms/1/logs HTTP/1.1
Host: api.sms.pigeonhost.com
Authorization: Basic QWxhZGRpbjpvcGVuIHNlc2FtZQ==
Accept: application/json
```
As a response, you will get the following result:

```
HTTP/1.1 200 OK
Content-Type: application/json
{ 
    "results":[ 
      { 
         "bulkId":"bafdeb3d-719b-4cce-8762-54d47b40f3c5",
         "messageId":"07e03aae-fabc-44ad-b1ce-222e14094d70",
         "to":"41793026727",
         "from":"InfoSMS",
         "text":"Test SMS.",
         "sentAt":"2015-02-23T17:41:11.833+0100",
         "doneAt":"2015-02-23T17:41:11.843+0100",
         "smsCount":1,
         "mccmnc":"22801",
         "price":{ 
            "pricePerMessage":0.01,
            "currency":"EUR"
         },
         "status":{ 
            "groupId":3,
            "groupName":"DELIVERED",
            "id":5,
```
### **PIGWOONIOST**

```
"name":"DELIVERED_TO_HANDSET",
            "description":"Message delivered to handset"
         },
         "error":{ 
            "groupId":0,
            "groupName":"OK",
            "id":0,
            "name":"NO_ERROR",
            "description":"No Error",
            "permanent":false
         }
      },
      { 
         "bulkId":"06479ba3-5977-47f6-9346-fee0369bc76b",
         "messageId":"1f21d8d7-f306-4f53-9f6e-eddfce9849ea",
         "to":"41793026727",
         "from":"InfoSMS",
         "text":"Test SMS."
         "sentAt":"2015-02-23T17:40:31.773+0100",
         "doneAt":"2015-02-23T17:40:31.787+0100",
         "smsCount":1,
         "mccmnc":"22801",
         "price":{ 
            "pricePerMessage":0.01,
            "currency":"EUR"
         },
         "status":{ 
            "groupId":3,
            "groupName":"DELIVERED",
            "id":5,
            "name":"DELIVERED_TO_HANDSET",
            "description":"Message delivered to handset"
         },
         "error":{ 
            "groupId":0,
            "groupName":"OK",
            "id":0,
            "name":"NO_ERROR",
            "description":"No Error",
            "permanent":false
        }
     }
   ]
}
```
Logs carry similar information as delivery reports, with some added fields. If you need detailed information regarding these response fields, check out the *Response codes* section.

**Important:** SMS logs are available for the last 48 hours!

Since this logs example was for all the messages you have sent over the Infobip platform for the last **48 hours**, you might need some filters to search through them. The filters you can use are:

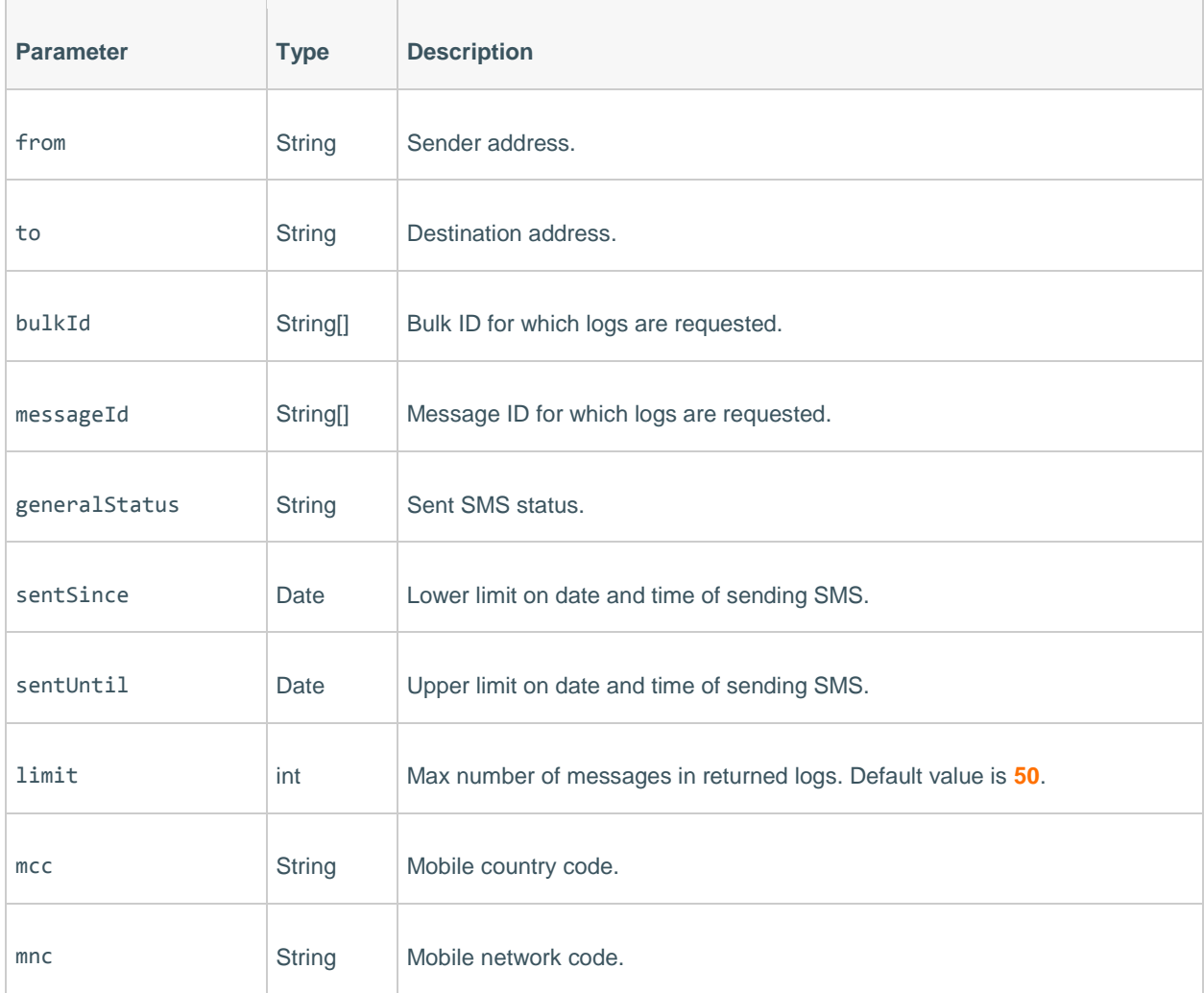

### PIGWONHOST

Now, let's try getting **logs with "**from**", "**to**" and "**limit**" as filters**:

#### **JSON**

```
GET /sms/1/logs?from=InfoSMS&to=41793026727&limit=1 HTTP/1.1
Host: api.sms.pigeonhost.com
Authorization: Basic QWxhZGRpbjpvcGVuIHNlc2FtZQ==
Accept: application/json
```
The response will be:

```
HTTP/1.1 200 OK
Content-Type: application/json
{ 
    "results":[ 
      { 
         "bulkId":"82d1d36e-e4fb-4194-8b93-caeb053bd327",
         "messageId":"fc0cbfb8-7a72-40da-a76d-e2c2d9400835",
         "to":"41793026727",
         "from":"InfoSMS",
         "text":"Test SMS.",
         "sentAt":"2015-02-23T17:42:05.390+0100",
         "doneAt":"2015-02-23T17:42:05.390+0100",
         "smsCount":1,
         "mccmnc":"22801",
         "price":{ 
            "pricePerMessage":0,
            "currency":"EUR"
         },
         "status":{ 
            "groupId":5,
            "groupName":"REJECTED",
            "id":6,
            "name":"REJECTED_NETWORK",
            "description":"Network is forbidden",
            "action":"Contact account manager"
         },
         "error":{ 
            "groupId":0,
            "groupName":"OK",
            "id":0,
            "name":"NO_ERROR",
            "description":"No Error",
            "permanent":false
        }
     }
   ]
}
```
### <span id="page-17-0"></span>**PULL RECEIVED MESSAGE**

We provides different ways for collecting SMS messages sent by GSM phones of your customers. For example, we can host your GSM SIM cards at our GSM modem farm. When your customer sends an SMS message to that SIM, it arrives in our system. In order to pull received messages, first you need a phone number and to **setup a pull action** on that number. Once you retrieve a received message, you will not be able to get the same message again by using this endpoint.

For more details, please contact your account manager or our **support team**.

For Pulling SMS messages the following method can be used:

https://api.sms.pigeonhost.com/sms/1/inbox/reports

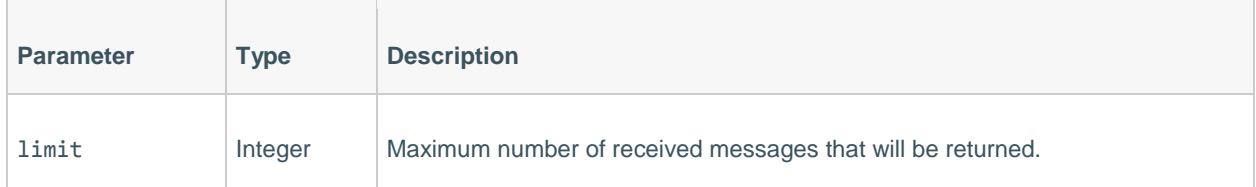

#### *Pull received message example*

#### **JSON**

```
GET /sms/1/inbox/reports HTTP/1.1
Host: api.sms.pigeonhost.com
Authorization: Basic QWxhZGRpbjpvcGVuIHNlc2FtZQ==
Accept: application/json
```
#### *Result format*

#### **JSON**

```
{ 
    "results":[ 
      { 
         "messageId":"ff4804ef-6ab6-4abd-984d-ab3b1387e823",
         "from":"38598111",
         "to":"41793026727",
         "text":"KEY Test message",
         "cleanText":"Test message",
         "keyword":"KEY",
         "receivedAt":"2015-02-15T11:43:20.254+0100",
         "smsCount":1
      }
    ]
}
```
#### *Response body parameters*

If successful, response header HTTP status code will be 200 OK and messages will be returned in the response body.

If you try to get received messages without authorization, you will get a response with HTTP status code 401 Unauthorized

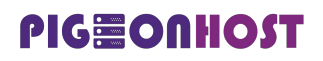

#### *SMSRESPONSE*

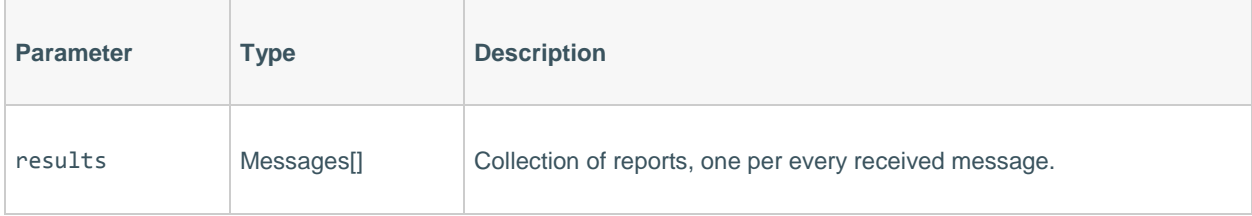

#### *Messages*

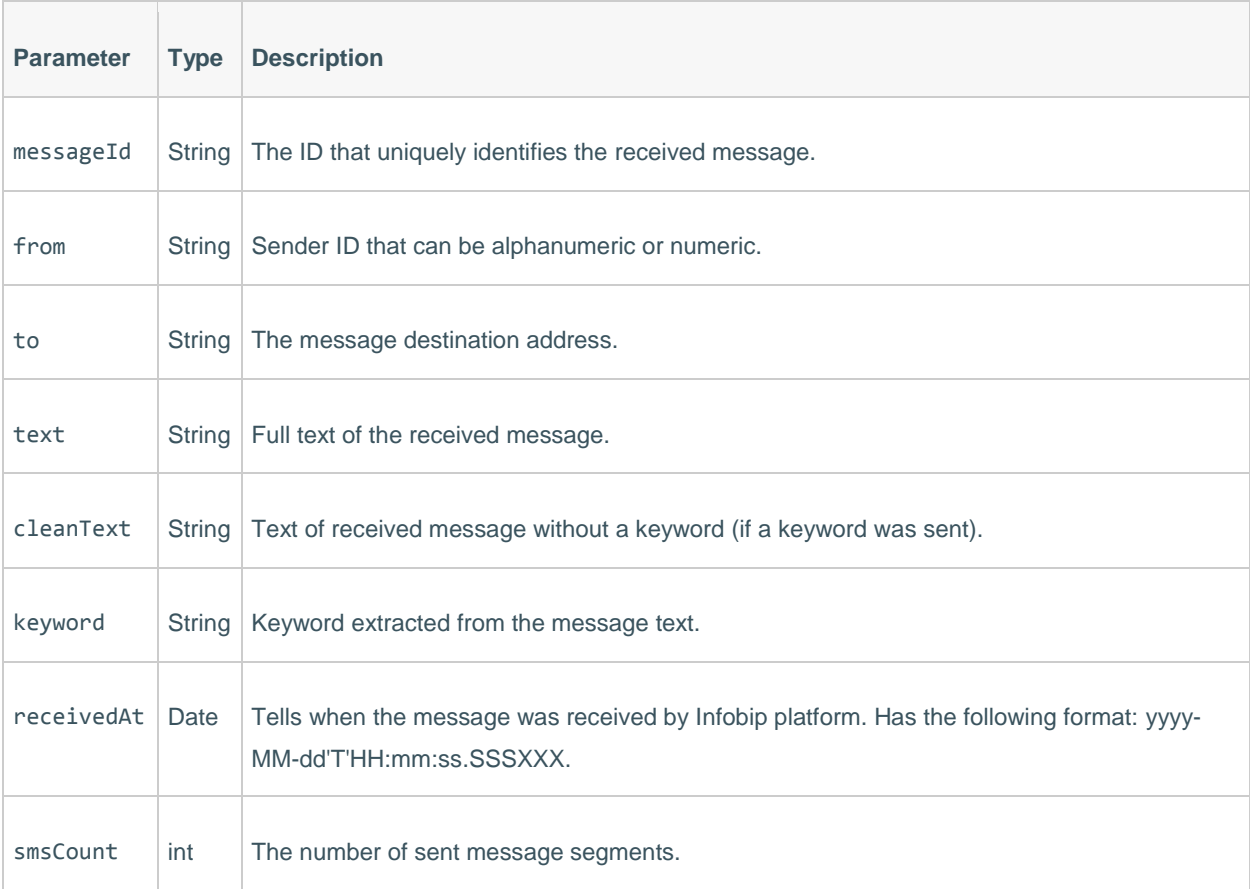

### <span id="page-20-0"></span>**PUSH RECEIVED MESSAGES**

After a message has arrived in our system, it can be forwarded to your server using an HTTP GET request by default, POST is available however it is done on request basis. You have to provide a URL we should use. It means that you have to prepare such a URL on your web server.

#### *Parameters*

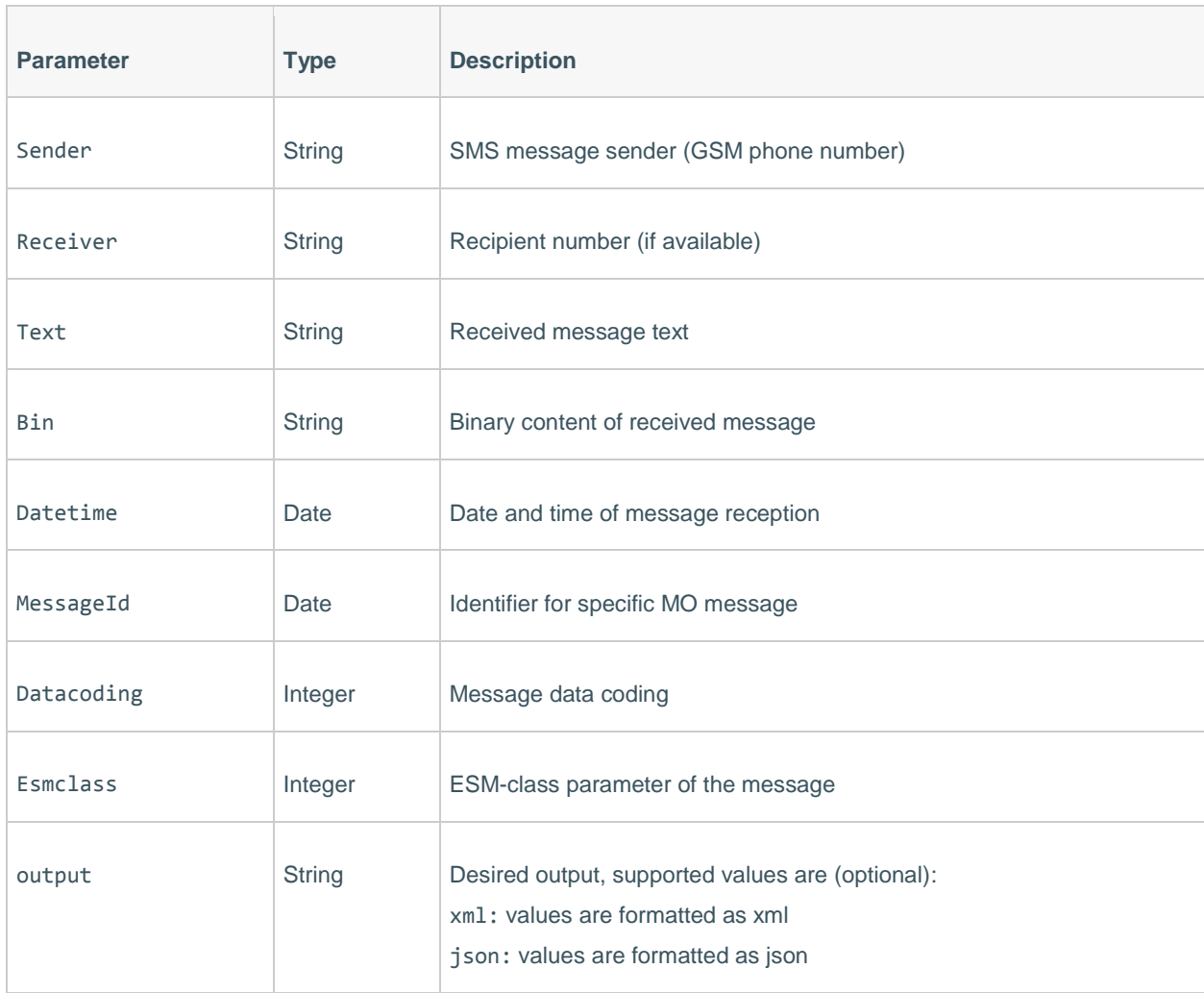

### PIGSONNOST

#### *The Authentic Touch of Technology*

In case you provided URL with both bin and text parameters, take care of the following: if datacoding parameter is "0", then we will forward to you only message text, bin parameter will be set to "" (empty string). If datacoding is not "0" (example "8" = Unicode message), then we will send you binary content only, parameter text will be set to "" (empty string).

However, if you do not support both parameters (bin and text) in URL (of course, you should use at least one of them, in order to receive message content), we will provide everything, no matter what is in datacoding parameter. We use "send only binary or only text" logic to make HTTP GET requests as short as possible.

As an example, if you provide the following URL:

https://some.server.com/incoming\_sms.php?who=%sender%&what=%text%&output=xml

then our system will make the following HTTP request (after receiving message from +38598123123 that says "ABC"):

https://some.server.com/incoming\_sms.php?who=38598123123&what=ABC

Note that there is no leading "+" in "sender" field. In case you want to use "binary" parameter instead of text, you should provide the following URL:

https://some.server.com/incoming\_sms.php?who=%sender%&what=%bin%

so that the following request can be made:

https://some.server.com/incoming\_sms.php?who=38598123123&what=414243

### <span id="page-22-0"></span>**FULLY FEATURED TEXTUAL MESSAGE**

For advanced SMS messaging you can use API for fully featured textual message which includes all available features and parameters:

POST https://api.sms.pigeonhost.com/sms/1/text/advanced

#### *Parameters*

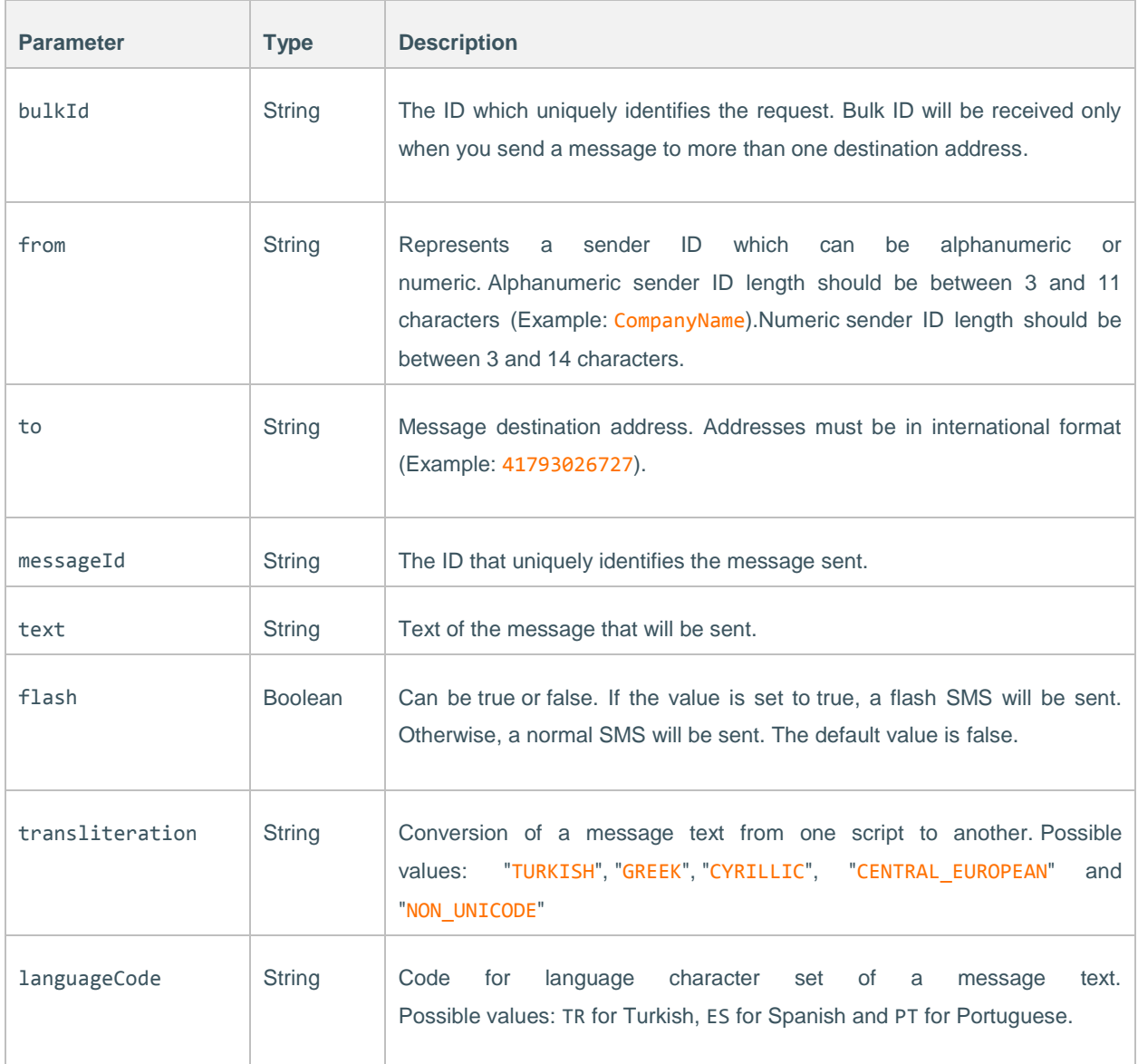

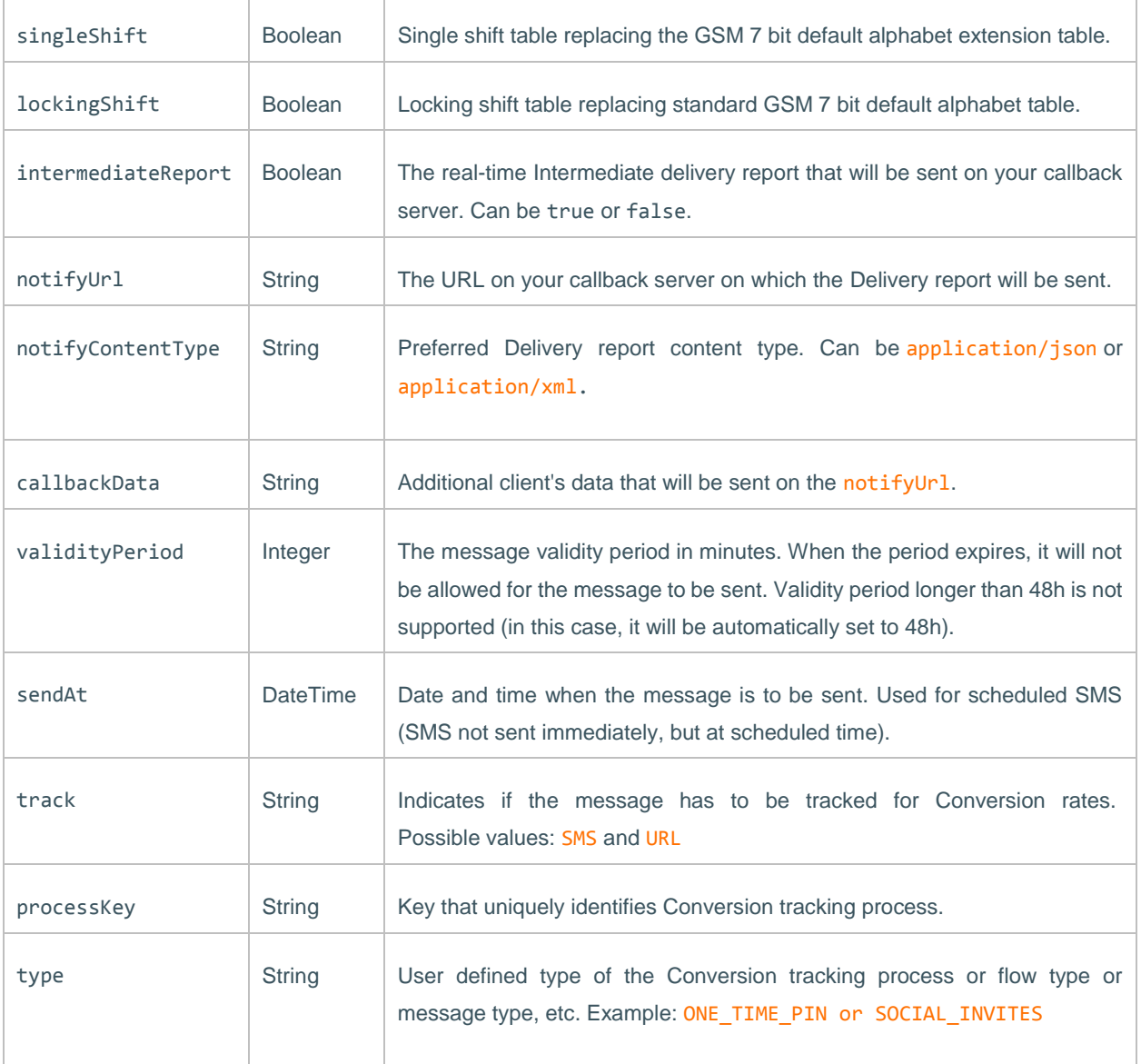

### PIGWONHOST

*The Authentic Touch of Technology*

#### *Examples*

**JSON**·

```
POST /sms/1/text/advanced HTTP/1.1
Host: api.sms.pigeonhost.com
Authorization: Basic QWxhZGRpbjpvcGVuIHNlc2FtZQ==
Content-Type: application/json
{
    "bulkId":"BULK-ID-123-xyz",
    "messages":[
     {
         "from":"InfoSMS",
         "destinations":[
            {
               "to":"41793026727",
               "messageId":"MESSAGE-ID-123-xyz"
            },
            {
               "to":"41793026731"
            }
         ],
         "text":"Artık Ulusal Dil Tanımlayıcısı ile Türkçe karakterli smslerinizi rahatlıkla i
letebilirsiniz.",
         "flash":false,
         "language":{
            "languageCode":"TR",
            "singleShift":true,
            "lockingShift":false
         },
         "transliteration":"TURKISH",
         "intermediateReport":true,
         "notifyUrl":"http://www.example.com/sms/advanced",
         "notifyContentType":"application/json",
         "callbackData":"DLR callback data",
         "validityPeriod": 720
       },
      {
         "from":"41793026700",
         "destinations":[
            {
               "to":"41793026785"
            }
         ],
         "text":"A long time ago, in a galaxy far, far away... It is a period of civil war. Re
bel spaceships, striking from a hidden base, have won their first victory against the evil Gal
actic Empire.",
         "sendAt":"2015-07-07T17:00:00.000+01:00"
      }
    ],
    "tracking":{
         "track":"SMS",
         "type":"MY_CAMPAIGN"
     }
}
```
*The Authentic Touch of Technology*

#### *Result Format*

#### **JSON**·

```
HTTP/1.1 200 OK
Content-Type: application/json
{ 
    "bulkId": "BULK-ID-123-xyz",
    "messages":[ 
      { 
         "to":"41793026727",
         "status":{ 
            "groupId":0,
            "groupName":"ACCEPTED",
            "id":0,
            "name":"MESSAGE_ACCEPTED",
            "description":"Message accepted"
         },
         "smsCount":1,
         "messageId":"MESSAGE-ID-123-xyz"
      },
      { 
         "to":"41793026731",
         "status":{ 
            "groupId":0,
            "groupName":"ACCEPTED",
            "id":0,
            "name":"MESSAGE_ACCEPTED",
            "description":"Message accepted"
         },
         "smsCount":1,
         "messageId":"9304a5a3ab19-1ca1-be74-76ad87651ed25f35"
      },
      { 
         "to":"41793026785",
         "status":{ 
            "groupId":0,
            "groupName":"ACCEPTED",
            "id":0,
            "name":"MESSAGE_ACCEPTED",
            "description":"Message accepted"
         },
         "smsCount":2,
         "messageId":"5f35f87a2f19-a141-43a4-91cd81b85f8c689"
      }
    ]
}
```
### **PIGWOONIOST**

### <span id="page-26-0"></span>**NUMBER LOOKUP**

Number Lookup helps you keep your mobile numbers database up to date. Mobile subscribers often change numbers, go into roaming and change providers while retaining their original phone number. Knowing which mobile numbers are in use and available, or which network your client is currently using can greatly improve accuracy and cost effectiveness for many types of businesses.

With Number Lookup, you can determine:

- which numbers are currently active
- is the mobile number in roaming
- is the mobile number ported
- the optimal route for messages and voice
- the type of number (e.g. land-line, machine-to-machine, mobile etc.)

Various **Number Lookup packages** are available, so you can choose the one that best fits your business:

- **Database Cleaning:** Designed for companies with vast number databases, our Database Cleaning package enables identifying unused and inactive numbers.
- **Portability:** Developed to resolve number portability issues for various company types, this package enables real-time number portability lookups to optimize message and voice routing. It includes all the features of the Database Cleaning package.
- **Roaming:** Primarily created to serve the financial client segment, the package provides roaming information for optimized routing, prevention of ATM frauds and much more.

### **PIGWOONIOST**

The following example shows how you can get Number Lookup information using our API:

**JSON**

```
POST /number/1/query HTTP/1.1
Host: api.sms.pigeonhost.com
Authorization: Basic dXNlcm5hbWU6cGFzc3dvcmQ=
Content-Type: application/json
Accept: application/json
{ 
    "to":["41793026727"]
}
```
The to parameter is a list of all the numbers you want to check.

Here is your result:

**JSON**

```
HTTP/1.1 200 OK
Content-Type: application/json
{ 
    "results":[ 
      { 
         "to":"41793026727",
         "mccMnc":"22801",
         "imsi":"228012120181810",
         "originalNetwork":{ 
            "networkPrefix":"79",
            "countryPrefix":"41"
         },
         "ported":false,
         "roaming":false,
         "status":{ 
            "groupId":3,
            "groupName":"DELIVERED",
            "id":5,
            "name":"DELIVERED_TO_HANDSET",
            "description":"Message delivered to handset"
         },
         "error":{ 
            "groupId":0,
            "groupName":"OK",
            "id":0,
            "name":"NO_ERROR",
            "description":"No Error",
            "permanent":false
         }
      }
    ]
}
```
**Information**: Depending on your package, some information may not be accessible. For a package change, contact your Account Manager.

### <span id="page-28-0"></span>**RESPONSE CODES**

Check the list of response codes for statuses and GSM errors which could be provided by Infobip.

#### *Status object example* **JSON**

```
{ 
    "groupId":3,
 "groupName":"DELIVERED",
 "id":5,
   "name":"DELIVERED_TO_HANDSET",
   "description":"Message delivered to handset"
}
```
#### <span id="page-28-1"></span>*Statuses groups*

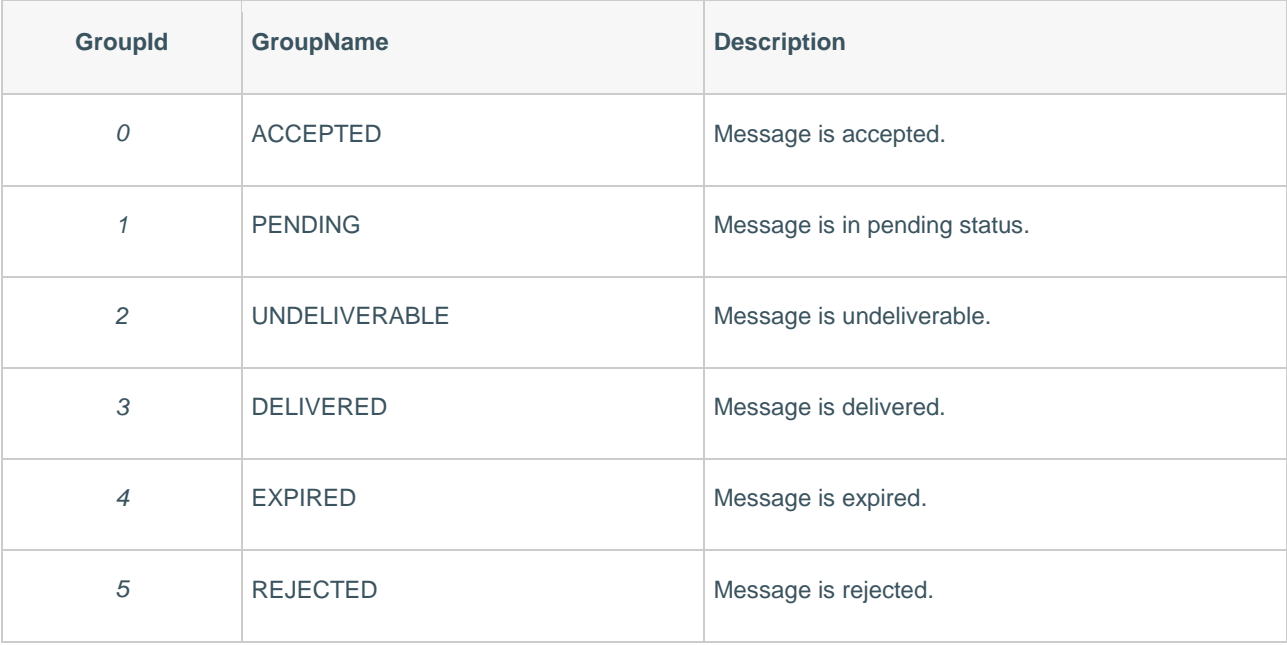

#### *The Authentic Touch of Technology*

#### <span id="page-29-0"></span>*Statuses*

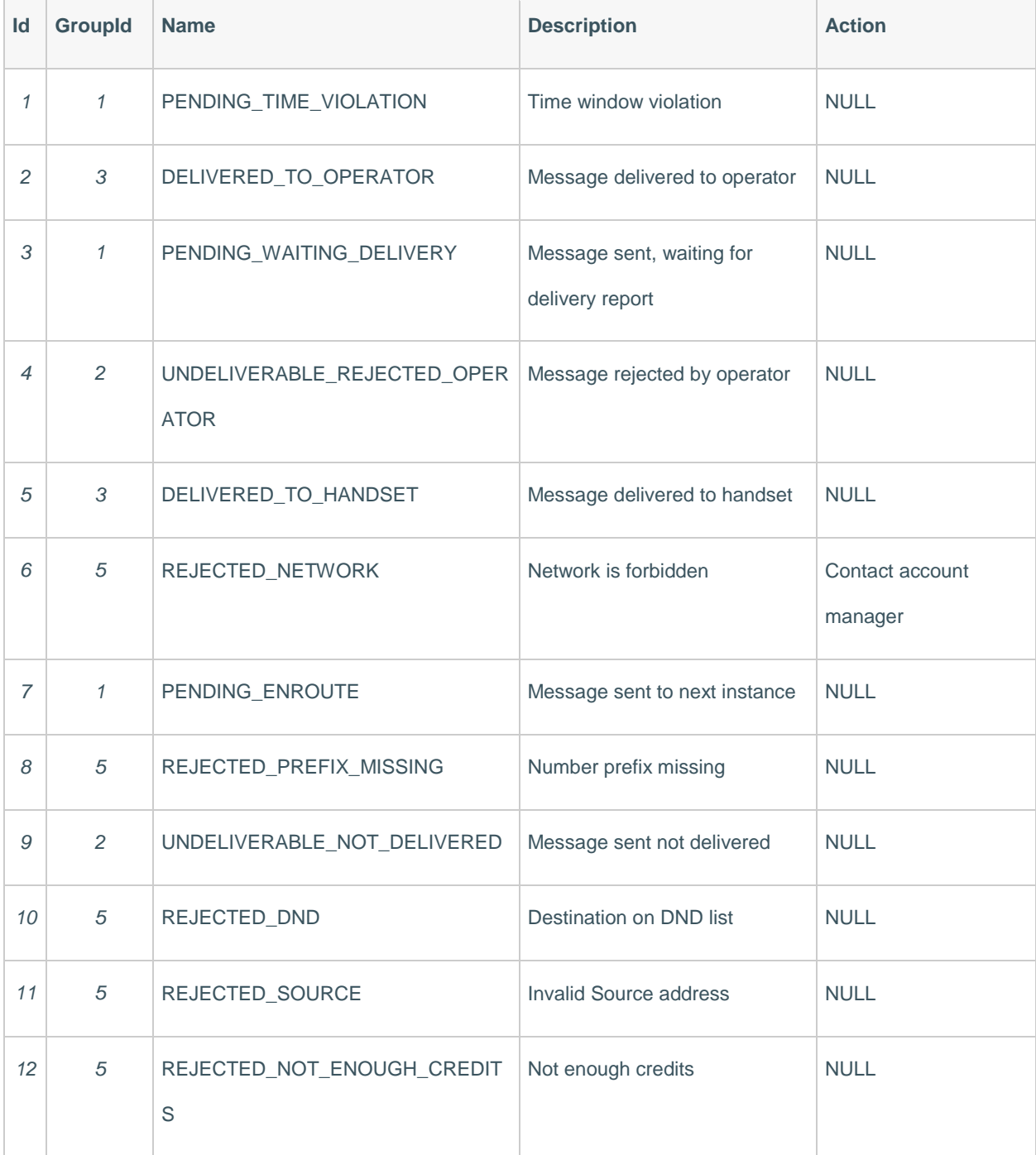

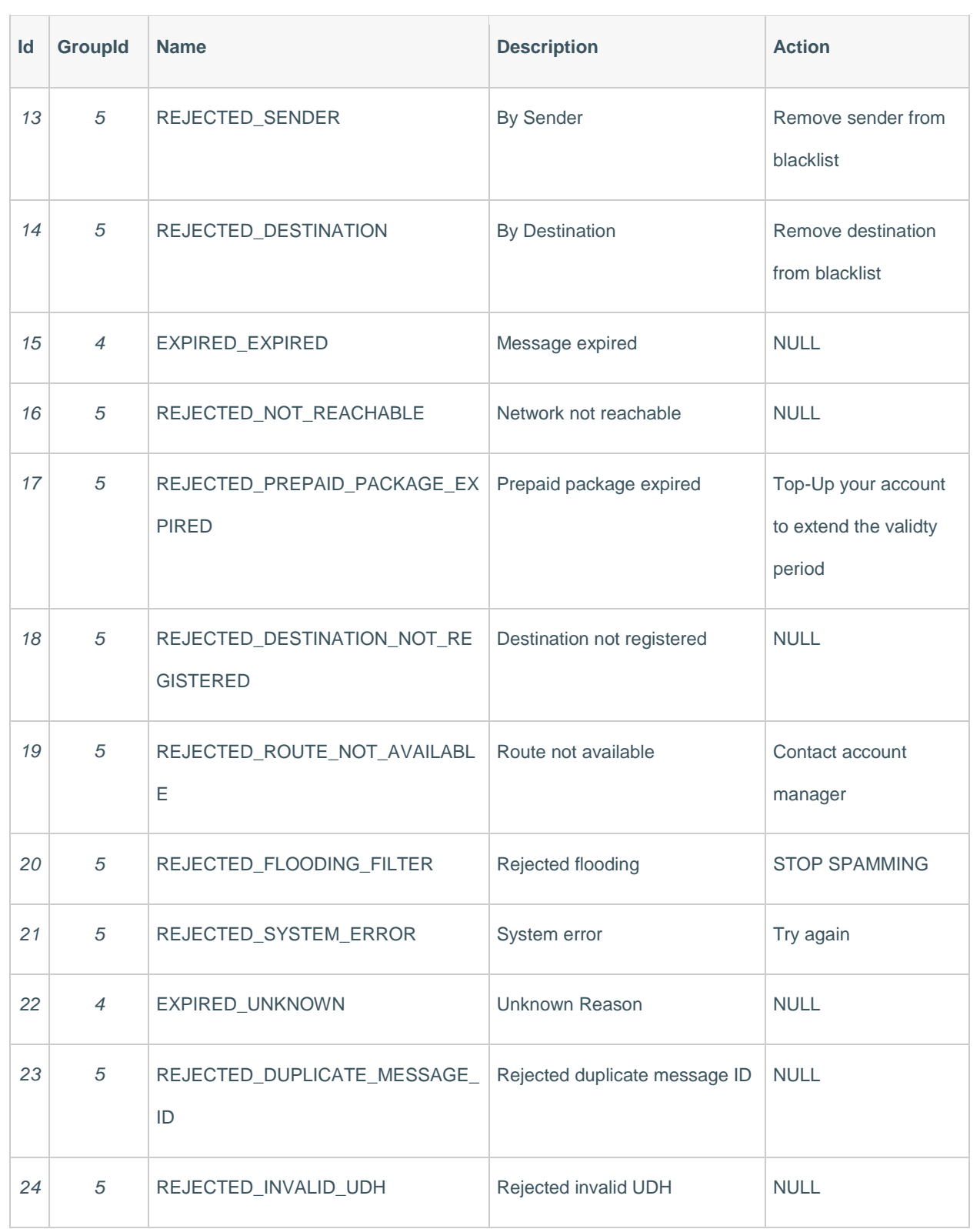

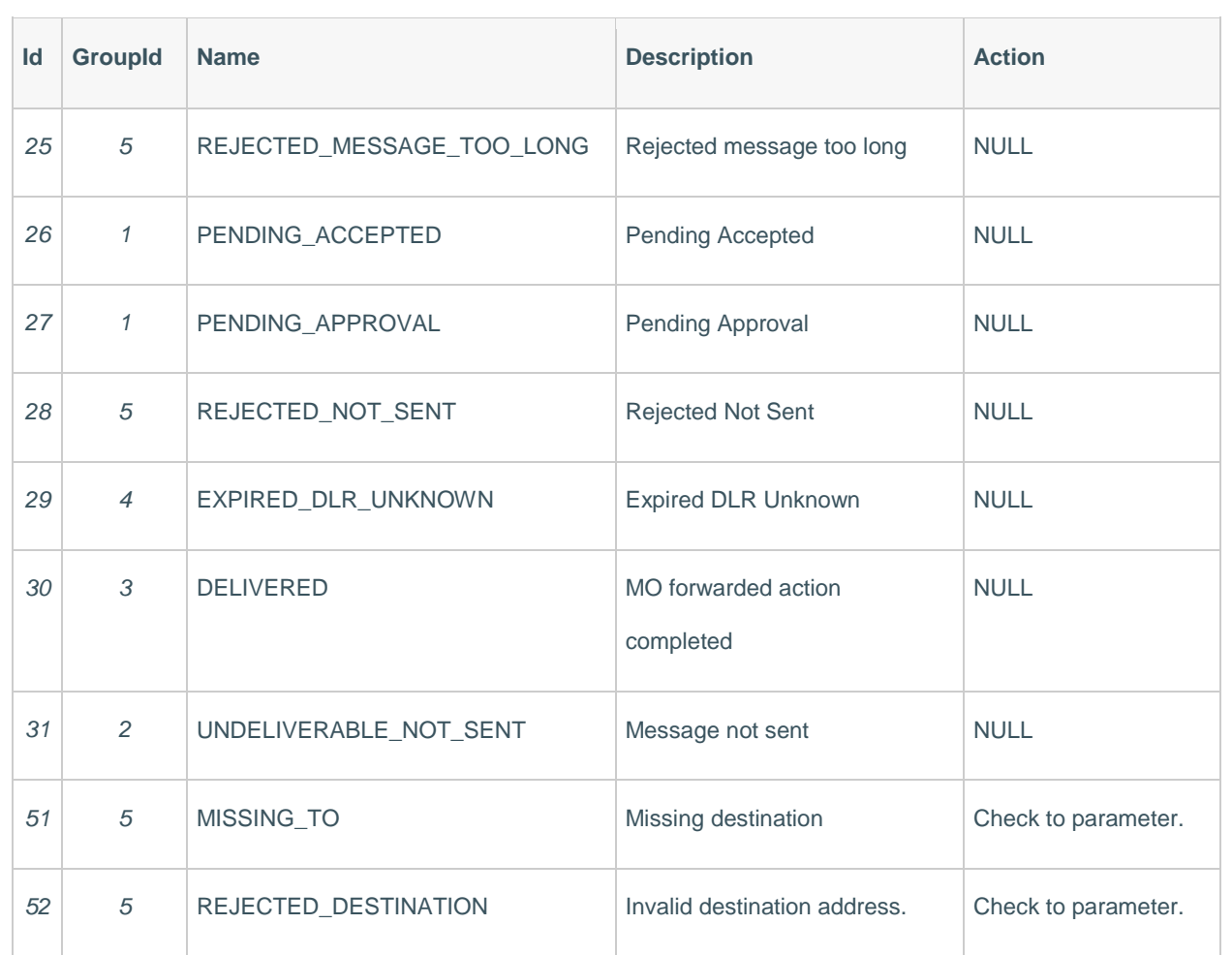

#### *The Authentic Touch of Technology*

#### *Error object example*

#### **JSON**

```
{ 
 "groupId":0,
 "groupName":"OK",
 "id":0,
 "name":"NO_ERROR",
 "description":"No Error",
 "permanent":false
}
```
#### <span id="page-32-0"></span>*Errors groups*

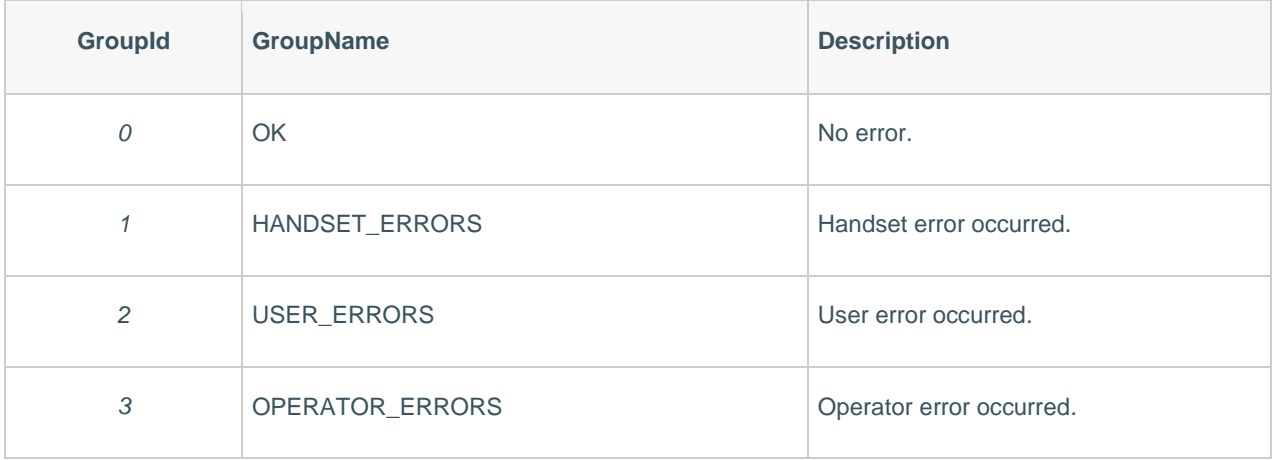

#### <span id="page-33-0"></span>*GSM Error Codes*

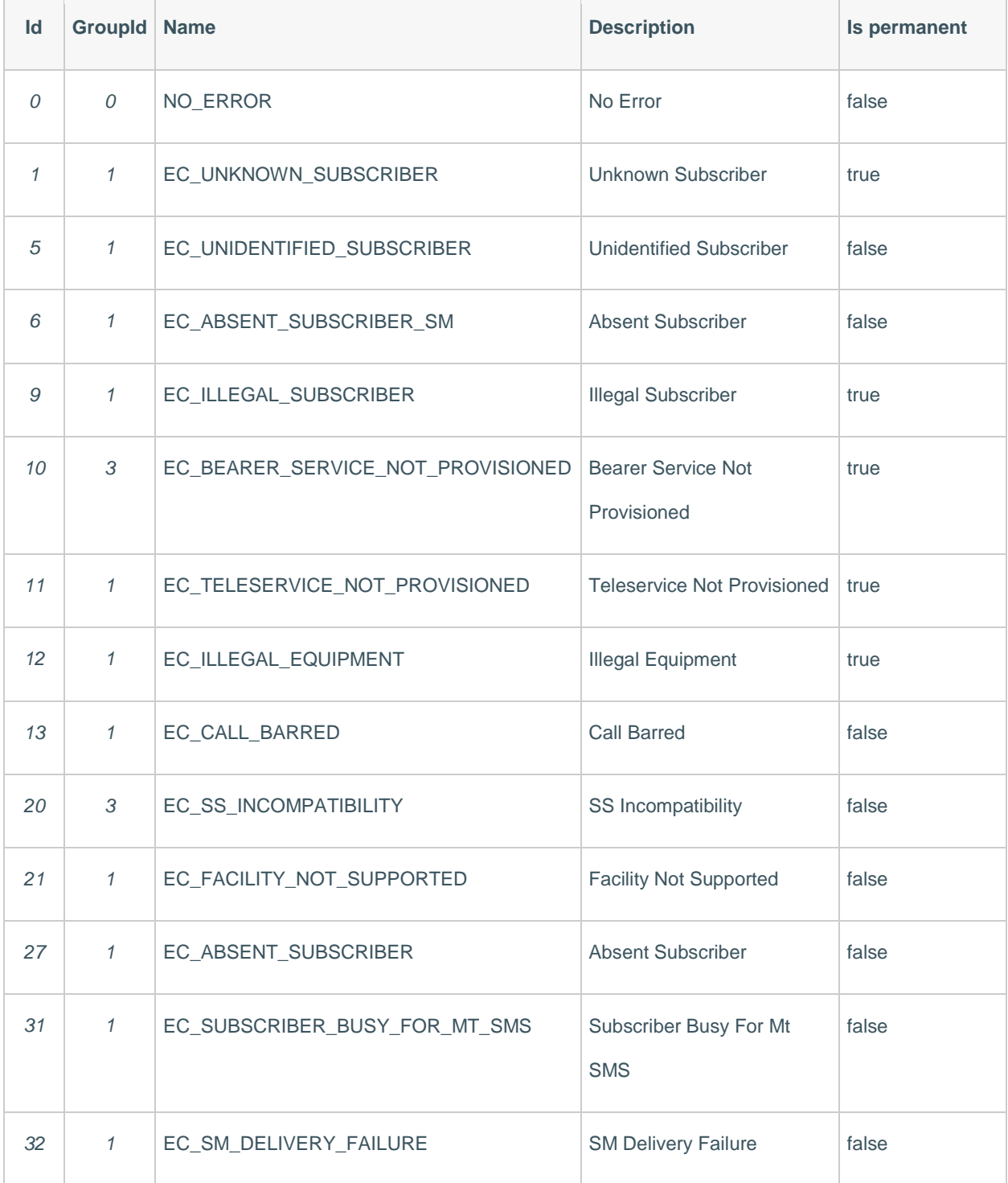

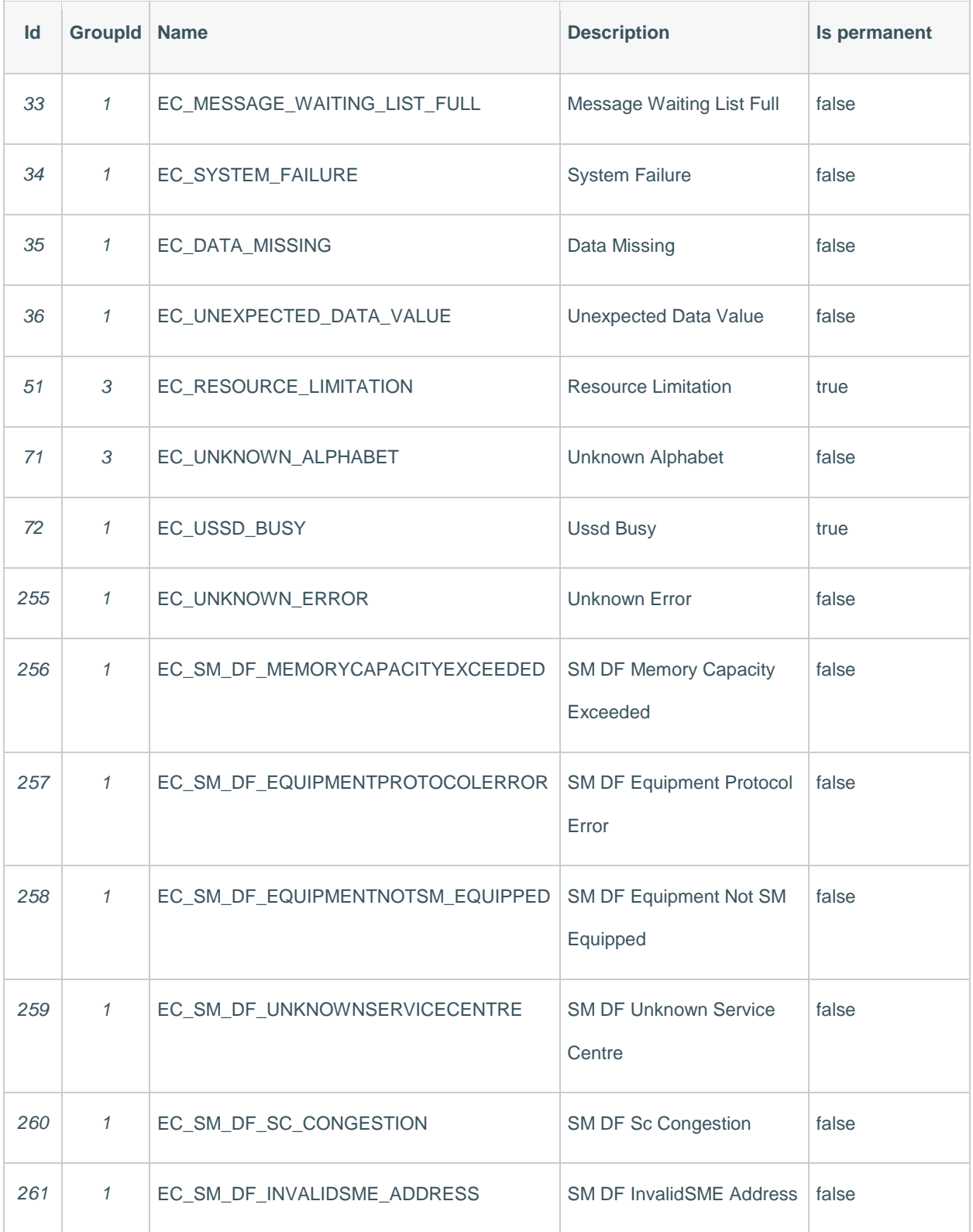

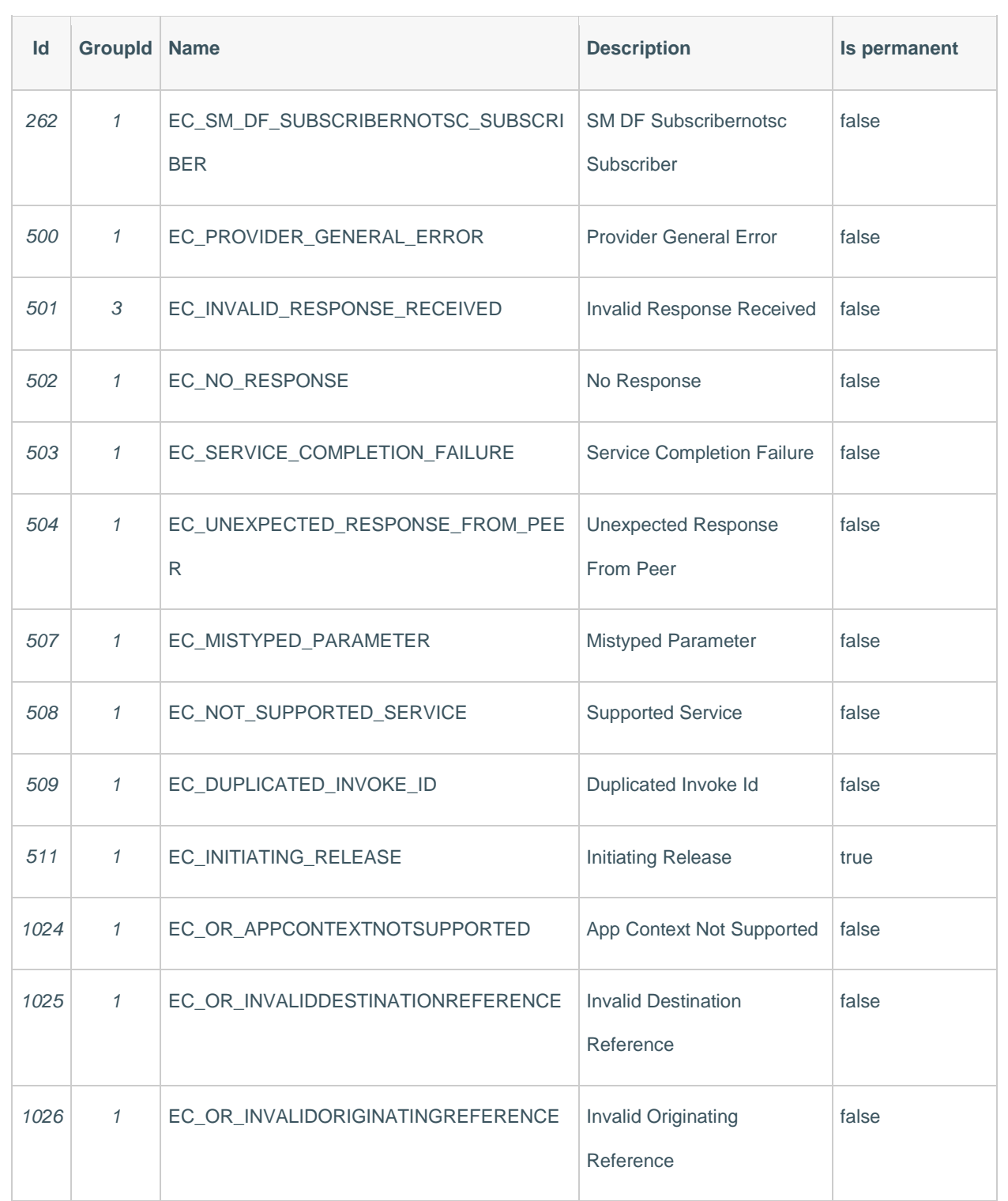

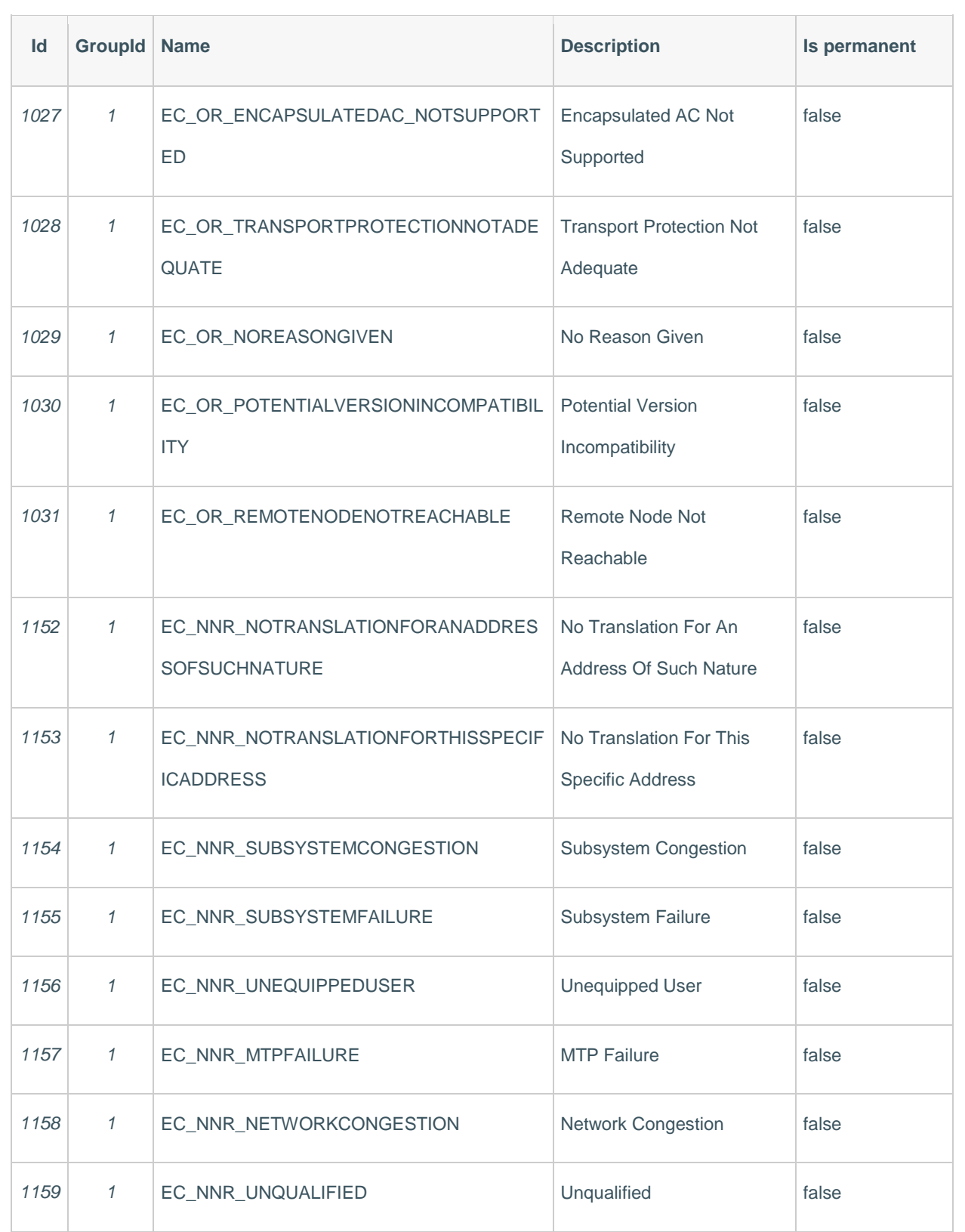

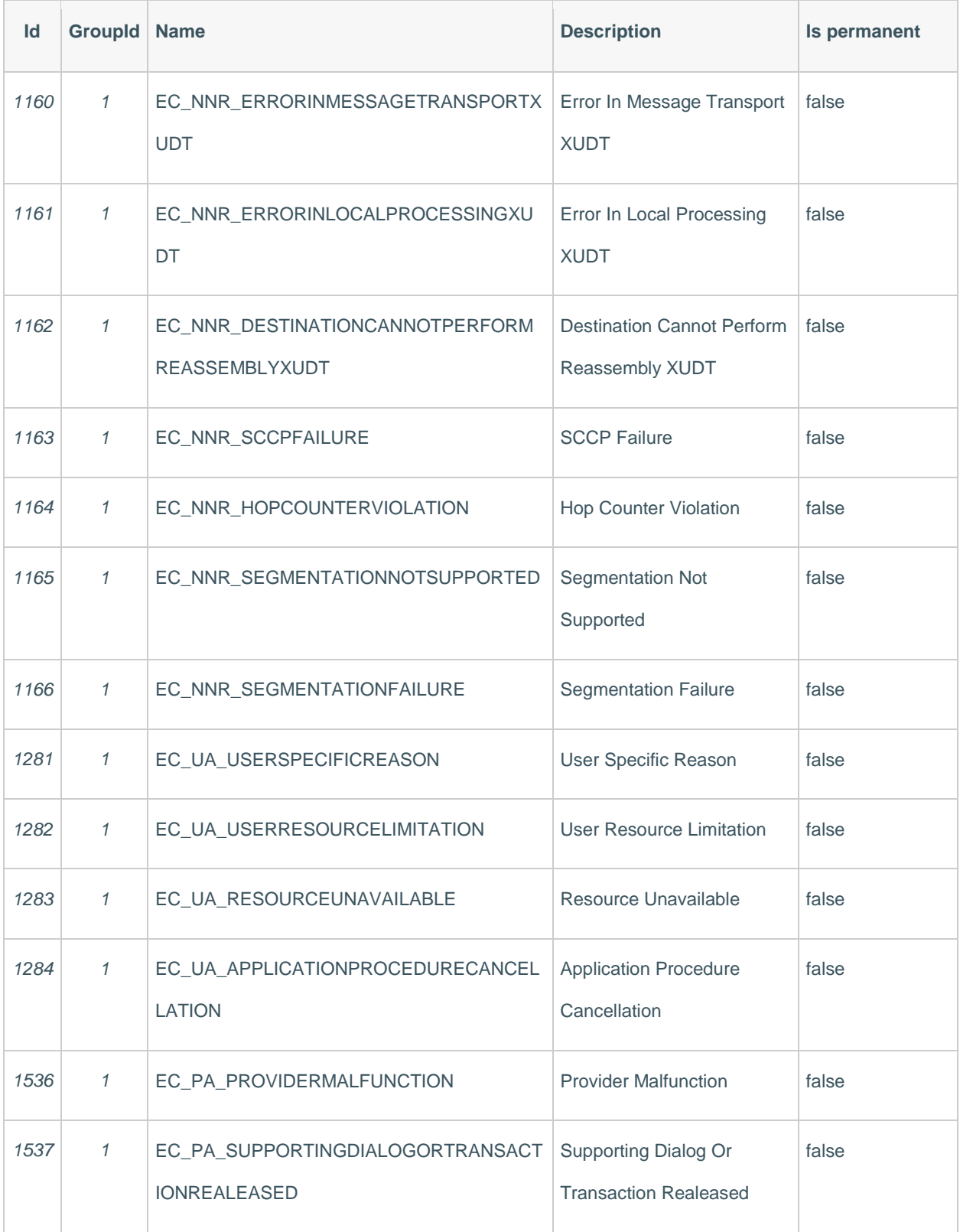

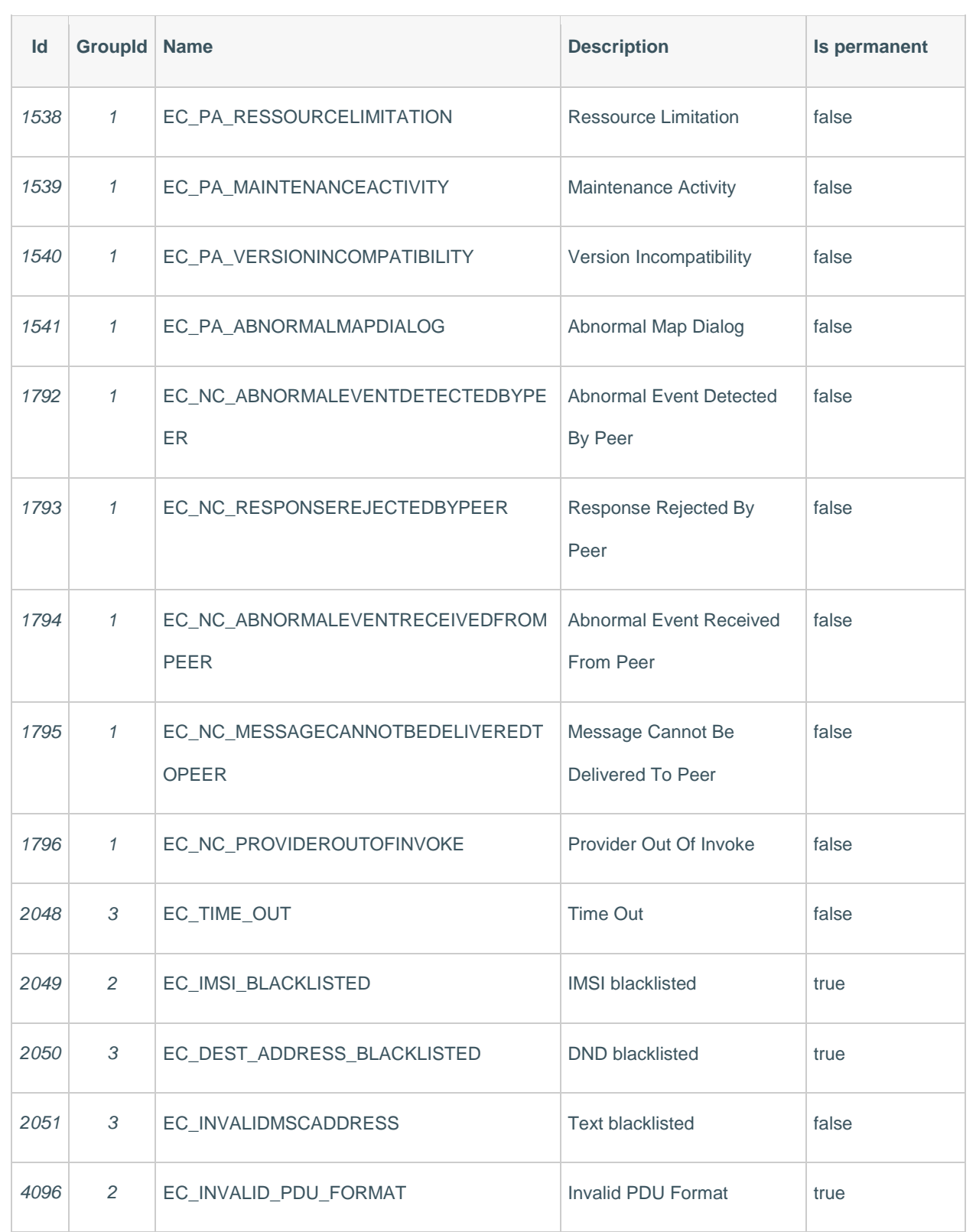

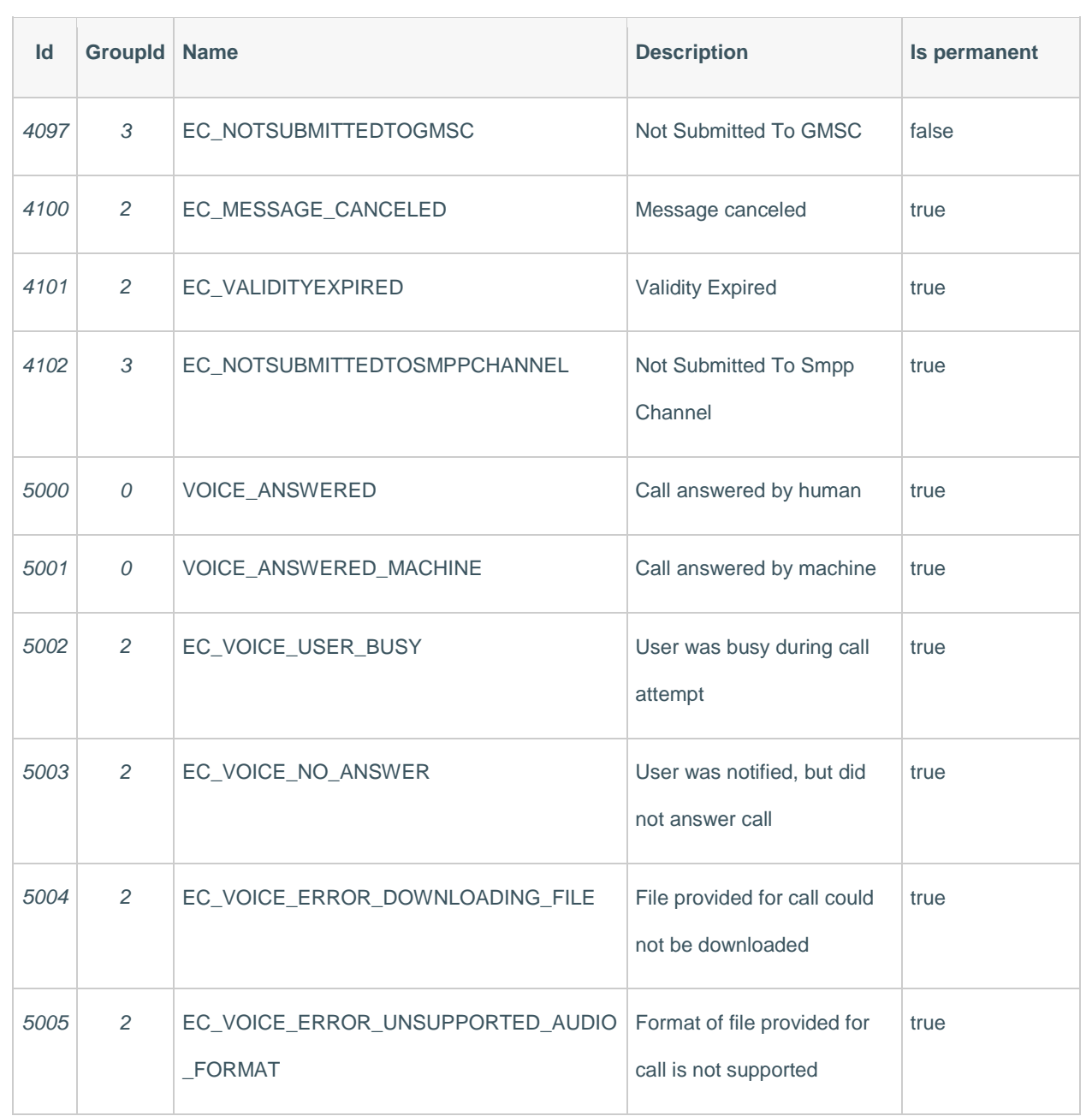

### **PIGWORNOST**

### <span id="page-40-0"></span>**ADVANCED HTTP API TUTOTRIALS**

#### <span id="page-40-1"></span>*SMS to multiple destinations*

For sending the same message to multiple phone numbers, you need to perform:

POST https://api.sms.pigeonhost.com/sms/1/text/single.

As an example, our request will contain only two phone numbers for easier understanding:

#### **JSON**

```
POST /sms/1/text/single HTTP/1.1
Host: api.sms.pigeonhost.com
Authorization: Basic QWxhZGRpbjpvcGVuIHNlc2FtZQ==
Content-Type: application/json 
{ 
    "from":"WineShop",
    "to":[ 
      "41793026727",
      "41793026834"
    ],
    "text":"Wine shop grand opening at Monday 8pm. Don't forget glasses."
}
```
**Header** section of the request should contain *authorization* and *content type*:

- Authorization: Basic QWxhZGRpbjpvcGVuIHNlc2FtZQ==
- Content-Type: application/json

Looking at the request body, there are three parameters:

- from parameter represents the sender of the SMS message it can be alphanumeric or numeric.*Alphanumeric* sender ID length should be between 3 and 13 characters (Example: CompanyName). Numeric sender ID length should be between 3 and 14 characters.
- to parameter is an array of message destination addresses. Destination addresses must be in international format (Example: 41793026727).

#### **PIGWORNOST**

• text : text of the message that will be sent.

This will send an SMS to two addresses with same content and sender. Response you will get will

look like this:

#### **JSON**

```
HTTP/1.1 200 OK
Content-Type: application/json
{ 
    "bulkId":"f5c4322c-10e7-a41e-5528-34fa0b032134",
    "messages":[ 
      { 
         "to":"41793026727",
         "status":{ 
            "id":0,
            "groupId":0,
            "groupName":"ACCEPTED",
            "name":"MESSAGE_ACCEPTED",
            "description":"Message accepted"
         },
         "smsCount":1,
         "messageId":"4a54f0242f19-b832-1c39-a7e7a2095f351ed2"
      },
      { 
         "to":"41793026834",
         "status":{ 
            "id":0,
            "groupId":0,
            "groupName":"ACCEPTED",
            "name":"MESSAGE_ACCEPTED",
            "description":"Message accepted"
         },
         "smsCount":1,
         "messageId":"9404a69cef19-7a31-ba39-92ace76a5f351ed2"
      }
    ]
}
```
In the response, you'll receive a bulkId and an array of messages:

- $\bullet$  bulkId is used for getting delivery reports for SMS messages sent to multiple destinations.
- Array of messages consists of Send SMS response details:
	- $\circ$  to parameter as a message recipient
	- o status object for message status
	- o smsCount represent the number of SMS messages sent to one destination
	- o messageId that uniquely identifies the message sent

#### *Multiple SMS to multiple destinations*

Send specific messages to multiple destinations by calling one API method only once. Your request should be like this:

#### **JSON**

```
POST /sms/1/text/multi HTTP/1.1
Host: api.sms.pigeonhost.com
Authorization: Basic QWxhZGRpbjpvcGVuIHNlc2FtZQ==
Content-Type: application/json
{ 
    "messages":[ 
      { 
        "from":"WiShop", 
         "to":"41793026727",
        "text":"Hey Mike, delicious Istrian Malvazija is finally here. Feel free to visit us 
and try it for free!"
      },
      { 
        "from":"WiShop", 
        "to":"41793026834",
        "text":"Hi Jenny, we have new French Merlot on our shelves. Drop by our store for a f
ree degustation!"
      }
    ]
}
```
This way you'll send specific SMS messages to multiple destinations in a single request.

The response you get will contain information about all the messages sent out:

**JSON**

```
HTTP/1.1 200 OK
Content-Type: application/json
{ 
    "bulkId":"f5c4322c-10e7-a41e-5528-34fa0b032134",
    "messages":[ 
      { 
         "to":"41793026727",
         "status":{ 
            "id":0,
            "groupId":0,
            "groupName":"ACCEPTED",
            "name":"MESSAGE_ACCEPTED",
            "description":"Message accepted"
         },
         "smsCount":1,
         "messageId":"4a54f0242f19-b832-1c39-a7e7a2095f351ed2"
      },
      { 
         "to":"41793026834",
         "status":{ 
            "id":0,
            "groupId":0,
            "groupName":"ACCEPTED",
            "name":"MESSAGE_ACCEPTED",
            "description":"Message accepted"
         },
         "smsCount":1,
         "messageId":"9404a69cef19-7a31-ba39-92ace76a5f351ed2"
      }
   ]
}
```
After you have sent these messages, you are able to get detailed stats and perform traffic analysis. For example, you can measure how many customers received an SMS invitation by getting delivery reports.

### **PIGWORNOST**

#### <span id="page-44-0"></span>*Schedule SMS and validity period*

If you want to **schedule your SMS** to be sent later you can use sendAt parameter in the previously described Fully featured textual message API method. This will set a specific date and time when the message will be sent. Date and time format for SMS scheduling: 2015-07-07T17:00:00.000+01:00.

**JSON**

```
POST /sms/1/text/advanced HTTP/1.1
Host: api.sms.pigeonhost.com
Authorization: Basic QWxhZGRpbjpvcGVuIHNlc2FtZQ==
Content-Type: application/json
{
    "messages":[
      {
         "from":"41793026700",
         "destinations":[
            {
               "to":"41793026785"
            }
         ],
         "text":"A long time ago, in a galaxy far, far away...",
         "sendAt":"2015-07-07T17:00:00.000+01:00"
      }
    ]
}
```
And here is the response you will receive:

```
HTTP/1.1 200 OK
Content-Type: application/json
{
   "bulkId": "b86c5f0f-40ed-47b7-9b7f-57eb9707b104",
   "messages": [
     {
      "to": "41793026785",
      "status": {
        "groupId": 1,
        "groupName": "PENDING",
        "id": 26,
        "name": "PENDING_ACCEPTED",
        "description": "Pending Accepted"
      },
      "messageId": "36397015-149a-41de-bccc-f7e365a7f89a"
     }
  ]
}
```
Besides scheduling messages, you can also set **validity period** for every SMS sent over Fully featured textual message API method.

The message validityPeriod parameter should be set in **minutes**. The message sending will not be allowed after the set period expires. The maximum validity period is 48 hours and if you put a longer period, we will automatically set it to 48h.

Here is an example how to set a validity period for your messages:

```
POST /sms/1/text/advanced HTTP/1.1
Host: api.sms.pigeonhost.com
Authorization: Basic QWxhZGRpbjpvcGVuIHNlc2FtZQ==
Content-Type: application/json
{
    "messages":[
      {
         "from":"InfoSMS",
         "destinations":[
            {
               "to":"41793026727",
            },
            {
               "to":"41793026731"
            }
         ],
         "text":"The time-traveling is just too dangerous. Better that I devote myself to stud
y the other great mystery of the universe: women!",
         "validityPeriod": 1440
      }
   ]
}
```
And response you will receive:

```
HTTP/1.1 200 OK
Content-Type: application/json
{
   "bulkId": "a6e6bf50-ade1-4dd5-8900-d5b3bb18c0cc",
   "messages": [
\{ \{ \}"to": "41793026727",
      "status": {
        "groupId": 1,
        "groupName": "PENDING",
        "id": 7,
        "name": "PENDING_ENROUTE",
        "description": "Message sent to next instance"
      },
      "smsCount": 1,
      "messageId": "239a1bed-91d0-4454-a437-6663938465aa"
     },
     {
      "to": "41793026731",
      "status": {
        "groupId": 1,
        "groupName": "PENDING",
        "id": 7,
        "name": "PENDING_ENROUTE",
        "description": "Message sent to next instance"
      },
      "smsCount": 1,
      "messageId": "77a6e601-c12d-4a66-8e16-d8ec8c5fbc03"
     }
   ]
}
```
### PIGSONNOST

#### <span id="page-47-0"></span>*Delivery reports on Notify URL*

Unlike the DR API method, where the reports are pulled and received in the response, you are able to set a **Notify URL** on your callback server on which we will push the delivery reports. Notify URL is set as one of the parameters of the Fully featured textual message API method.

As soon as delivery reports for sent messages are received in the Infobip system, they will be forwarded to specified Notify URL on your callback server. Besides the Notify URL, you can also specify a **notify content type** for delivery reports.

Supported content types:

- application/json
- application/xml

For every sent message you can set customized bulk id and message id so each delivery report pushed on the Notify URL will have the same messageId and bulkId attributes as the message for which it is being sent. If you don't use customized  $measured$  and bulkId, these attributes of pushed delivery reports will be generated by the Infobip system.

Apart from custom bulk id and message id that can identify sent messages, you are able to set a callbackData as an additional, user defined data that will be sent on the Notify URL. Callback data is also set as one of the parameters of the Fully featured textual message API method.

### **PIGWORNOST**

The example bellow shows how to set notifyURL, notifyContentType for delivery report and the

user's callbackData.

**JSON**

```
POST /sms/1/text/advanced HTTP/1.1
Host: api.sms.pigeonhost.com
Authorization: Basic QWxhZGRpbjpvcGVuIHNlc2FtZQ==
Content-Type: application/json
{
    "bulkId":"BULK-ID-123-xyz",
    "messages":[
     {
         "from":"InfoSMS",
         "destinations":[
            {
               "to":"41793026727",
               "messageId":"MESSAGE-ID-123-xyz"
            },
            {
               "to":"41793026731"
            }
         ],
         "text":"Mama always said life was like a box of chocolates. You never know what you'r
e gonna get.",
         "notifyUrl":"http://www.example.com/sms/advanced",
         "notifyContentType":"application/json",
         "callbackData":"There's no place like home."
     }
     ]
}
```
The results you will receive on your Notify URL will be the same as getting delivery reports over API method, except XML root element name which is same for all reports - <reportResponse>.

```
{
  "results": [
     {
     "bulkId": "BULK-ID-123-xyz",
      "messageId": "c9823180-94d4-4ea0-9bf3-ec907e7534a6",
      "to": "41793026731",
      "sentAt": "2015-06-04T13:01:52.933+0000",
      "doneAt": "2015-06-04T13:02:00.134+0000",
      "smsCount": 1,
      "price": {
```

```
"pricePerMessage": 0.0001000000,
        "currency": "EUR"
      },
      "status": {
        "groupId": 3,
        "groupName": "DELIVERED",
        "id": 5,
        "name": "DELIVERED_TO_HANDSET",
        "description": "Message delivered to handset"
      },
      "error": {
       "groupId": 0,
       "groupName": "OK",
       "id": 0,
       "name": "NO_ERROR",
        "description": "No Error",
        "permanent": false
      },
      "callbackData":"There's no place like home."
     },
     {
     "bulkId": "BULK-ID-123-xyz",
      "messageId": "MESSAGE-ID-123-xyz",
      "to": "41793026727",
      "sentAt": "2015-06-04T13:01:52.937+0000",
      "doneAt": "2015-06-04T13:02:01.204+0000",
      "smsCount": 1,
      "price": {
        "pricePerMessage": 0.0001000000,
        "currency": "EUR"
      },
      "status": {
        "groupId": 3,
        "groupName": "DELIVERED",
       "id": 5,"name": "DELIVERED_TO_HANDSET",
        "description": "Message delivered to handset"
      },
      "error": {
       "groupId": 0,
       "groupName": "OK",
        "id": 0,
        "name": "NO_ERROR",
         "description": "No Error",
        "permanent": false
      },
      "callbackData":"There's no place like home."
     }
  ]
}
```
#### *Delivery report push retry cycle*

If your Notify URL is unavailable for any reason, forward attempts will be made according to formula: 1min + (1min \* <retryNumber/> \* <retryNumber/>). Examples for first few retry attempts are shown in the table below. Maximum number of retries is 20, i.e. the last retry will be done 41:30h after the initial one. If your URL is not available for the entire time, delivery reports will be lost and the only way you'll be able to get them is by getting SMS logs.

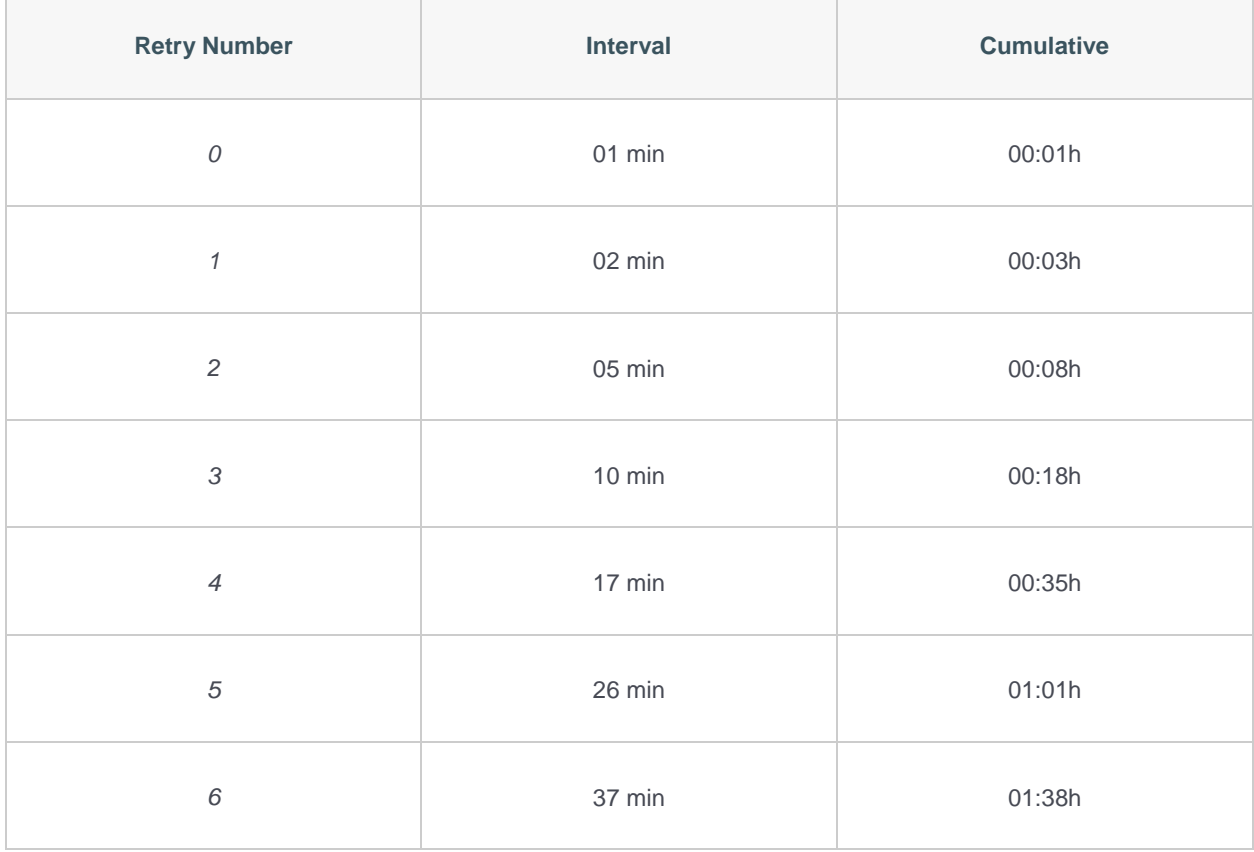

### **PIGWORNOST**

#### <span id="page-51-0"></span>*Intermediate delivery reports*

Before receiving a final Delivery report on your Notify URL you can also receive a **real-time Intermediate delivery report** every time any **non-permanent** GSM error occurs.

Intermediate delivery report is set as one of the parameters of the Fully featured textual message API method. It is pushed on the same **Notify URL** as final Delivery report.

As soon as any non-permanent GSM error is received (i.e. EC\_ABSENT\_SUBSCRIBER) in the Infobip system, it will be forwarded to specified Notify URL on your callback server. Besides GSM errors, you will also receive a real-time pricing information, message status, network and country codes.

*Note: For more information regarding GSM error codes and message statuses, check out Response section.*

The example bellow shows how to set intermediateReport for instant message information as well as notifyURL, notifyContentType for the reports and the user's callbackData.

```
POST /sms/1/text/advanced HTTP/1.1
Host: api.sms.pigeonhost.com
Authorization: Basic QWxhZGRpbjpvcGVuIHNlc2FtZQ==
Content-Type: application/json
{
    "bulkId":"BULK-ID-123-xyz",
    "messages":[
      {
         "from":"InfoSMS",
         "destinations":[
            {
               "to":"41793026727",
               "messageId":"MESSAGE-ID-123-xyz"
            },
            {
```
### PIGWONHOST

```
"to":"41793026731"
            }
         ],
         "text":"Mama always said life was like a box of chocolates. You never know what you'r
e gonna get.",
         "intermediateReport":true,
         "notifyUrl":"http://www.example.com/sms/advanced",
         "notifyContentType":"application/json",
         "callbackData":"There's no place like home."
      }
     ]
}
```
The result you will receive on your Notify URL will have the same structure as **Final delivery report**.

```
{
  "results": [
    {
     "bulkId": "BULK-ID-123-xyz",
     "messageId": "c9823180-94d4-4ea0-9bf3-ec907e7534a6",
     "to": "41793026731",
     "sentAt": "2015-10-04T13:01:52.933+0000",
     "doneAt": "2015-10-04T13:02:00.134+0000",
     "smsCount": 1,
      "price": {
       "pricePerMessage": 0.0001000000,
       "currency": "EUR"
     },
      "status": {
       "groupId": 3,
       "groupName": "PENDING",
       "id": 1,
       "name": "PENDING_WAITING_DELIVERY",
       "description": "Message sent, waiting for delivery report"
     },
      "error": {
       "groupId": 1,
       "groupName": "HANDSET_ERRORS",
       "id": 27,
       "name": "EC_ABSENT_SUBSCRIBER",
       "description": "Absent Subscriber",
       "permanent": false
     },
      "callbackData":"There's no place like home."
     },
     {
     "bulkId": "BULK-ID-123-xyz",
     "messageId": "MESSAGE-ID-123-xyz",
     "to": "41793026727",
      "sentAt": "2015-06-04T13:01:52.937+0000",
```

```
"doneAt": "2015-06-04T13:02:01.204+0000",
      "smsCount": 1,
      "price": {
        "pricePerMessage": 0.0001000000,
        "currency": "EUR"
      },
      "status": {
        "groupId": 3,
        "groupName": "PENDING",
       "id": 1,
       "name": "PENDING_WAITING_DELIVERY",
        "description": "Message sent, waiting for delivery report"
      },
      "error": {
        "groupId": 1,
        "groupName": "HANDSET_ERRORS",
       "id": 27,
        "name": "EC_ABSENT_SUBSCRIBER",
        "description": "Absent Subscriber",
        "permanent": false
      },
      "callbackData":"There's no place like home."
     }
  ]
}
```
*The Authentic Touch of Technology*

#### <span id="page-54-0"></span>*Flash SMS*

Besides standard SMS message, you are able to send **flash** messages over Fully featured textual message API methods.

**Flash SMS** will pop-up on the user's phone when it's received. Message can be stored on the mobile phone and has a sender ID. In order to send flash message, set flash parameter to true.

```
POST /sms/1/text/advanced HTTP/1.1
Host: api.sms.pigeonhost.com
Authorization: Basic QWxhZGRpbjpvcGVuIHNlc2FtZQ==
Content-Type: application/json
{
    "messages":[
      {
         "from":"InfoSMS",
         "destinations":[
            {
               "to":"41793026727"
            }
         ],
         "text":"Toto, I've got a feeling we're not in Kansas anymore.",
         "flash":true
     }
     ]
}
```
### **PIGWOONIOST**

#### <span id="page-55-0"></span>*URL shortening & tracking solution*

After developing an app your next step will be to promote it. One of the safest and most reliable ways to do that is with an SMS, but what to do if your URL is too long?

**URL shortening and tracking solution** will not only automatically shorten your long links, it will also track your users' click-through rates. Just put the original URL into the message body, set the track parameter and everything else will be done by Infobip platform.

These features are set in the tracking objects in the **Fully featured textual message** API method:

**JSON**·

```
POST /sms/1/text/advanced HTTP/1.1
Host: api.sms.pigeonhost.com
Authorization: Basic QWxhZGRpbjpvcGVuIHNlc2FtZQ==
Content-Type: application/json
{
    "bulkId":"BULK-ID-123-xyz",
    "messages":[
      {
         "from":"InfoSMS",
         "destinations":[
            {
               "to":"41793026727",
               "messageId":"MESSAGE-ID-123-xyz"
            },
            {
               "to":"41793026731"
            }
         ],
         "text":"Hey, take a look at this awesome app. Can you beat my score: http://www.examp
le.com/awesomeApp/someUserId"
      }
     ],
    "tracking":{
         "track":"URL",
         "type":"SOCIAL_INVITES"
     }
}
```
The user will receive the original SMS message with the shortened URL:

*Hey, take a look at this awesome app. Can you beat my score: http://eel.nu/NJxE/cJ9UH*

**Important:** Each sent message gets a unique Infobip short URL and it will take 25 characters **out of your message**.

As soon as the user clicks the link, we can automatically **send you a user's phone number** so you will instantly know when the conversion happens.

Additionally, we collect CTR together with other useful information:

- User's mobile phone number
- Network prefix
- Country prefix
- Mobile phone operating system